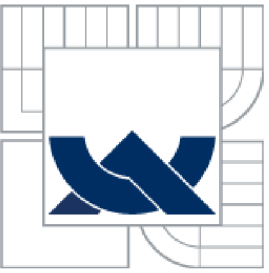

# VYSOKÉ UČENI TECHNICKE V BRNE

BRNO UNIVERSITY OF TECHNOLOGY

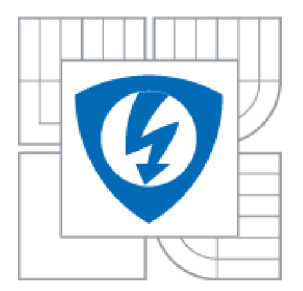

FAKULTA ELEKTROTECHNIKY A KOMUNIKAČNÍCH TECHNOLOGIÍ ÚSTAV AUTOMATIZACE A MĚŘICÍ TECHNIKY

FACULTY OF ELECTRICAL ENGINEERING AND COMMUNICATION DEPARTMENT OF CONTROL AND INSTRUMENTATION

## VYUŽITÍ SOFTWAROVÉHO PLC V TEPELNÉ TECHNICE BUDOV

USE OF THE SOFTWARE PLC IN THERMAL ENGINEERING OF BUILDINGS

DIPLOMOVÁ PRÁCE **MASTER'S THESIS** 

**AUTHOR** 

AUTOR PRÁCE Bc. FRANTIŠEK HUBENÝ

**SUPERVISOR** 

VEDOUCÍ PRÁCE Ing. JAN PÁSEK, CSc.

**BRNO 2012** 

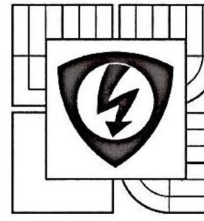

**VYSOKÉ UČENI TECHNICKÉ V BRNĚ Fakulta elektrotechniky a komunikačních technologií** 

**Ústav automatizace a měřicí techniky** 

## **Diplomová práce**

magisterský navazující studijní obor **Kybernetika, automatizace a měření** 

*Student:* Bc. František Hubený *Ročník:* 2

*ID:* 109658 *Akademický rok:* 2011/12

#### **NÁZEV TÉMATU:**

### **Využití softwarového PLC v tepelné technice budov**

#### **POKYNY PRO VYPRACOVÁNÍ:**

Provedení přehledu používaných SoftPLC a jejich porovnání s klasickým PLC. Návrh regulačních a diagnostických algoritmů pro řízení teploty místnosti minimalizující provozní náklady. Návrh, sestavení a ověření funkčnosti testovacího pracoviště se SoftPLC WinAC RTX 2010 komunikující přes PROFINET s I/O jednotkami typu TURCK BL20. Na tomto testovacím pracovišti bude vytvořen a otestován systém pro sběr a vyhodnocení dat z technologického procesu.

#### **DOPORUČENÁ LITERATURA:**

- 1. Manuály firmy Siemens
- 2. Siemens SIMATIC WinAC RTX (on-line), 2011, dostupné na [www.siemens.cz](http://www.siemens.cz)
- 3. Siemens SIMATIC WinAC RTX 2010 (on-line), 2010, dostupné na
- [www.support.automation.siemens.com](http://www.support.automation.siemens.com)
- 4. EPLAN Electric P8, dostupné na [www.eplan.cz](http://www.eplan.cz)
- 5. Decentrální periférie TURCK BL20. TURCK s.r.o., dostupné na [www.turck.cz](http://www.turck.cz)

*Termín zadání:* 6.2.2012 *Termín odevzdání:* 21.5.2012

Vedoucí práce: Ing. Jan Pásek, CSc. *Konzultanti diplomové práce:* 

**doc. Ing. Václav Jirsík, CSc.**  *předseda oborové rady* 

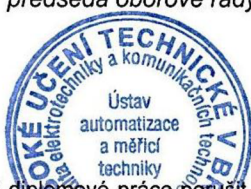

**UPOZORNĚNI:** 

Autor diplomové práce nesmí při vytváření diplomové práce porušit autorská práva třetích osob, zejména nesmí zasahovat nedovoleným způsobem do cizích autorských práv'osobnostních a musí si být plně vědom následků porušení ustanovení § 11 a následujících autorského zákoná č. 121/2000 Sb., včetně možných trestněprávních důsledků vyplývajících z ustanovení části druhé, hlavy VI. díl 4 Trestního zákoníku č. 40/2009 Sb.

### **Abstrakt**

Předkládaná diplomová práce se zabývá problematikou číslicového řízení teploty v místnosti pomocí softwarového PLC. Výsledkem práce bylo vytvoření algoritmu regulace teploty na požadovanou hodnotu minimalizující provozní náklady budovy.

Byl proveden rozbor softwarového PLC od různých výrobců a porovnání s klasickými PLC. Navrhnuto testovací pracoviště, které bylo použito pro řízení teploty v místnosti a vizualizaci dat. Teplota v místnosti byla regulována PS regulátorem nebo dvoupolohovým regulátorem.

### **Klíčová slova**

Programovatelný logický automat (PLC), Software, TwinCat, PC WORX RT, Concept, Unity Pro, WinAC RTX, InControl, SIMATIC IPC427C, EPLAN Electric P8, Step 7, WinCC flexible, PROFINET, TURCK BL20, PSD regulátor, dvoupolohový regulátor.

### **Abstract**

This presenting master's thesis deals with a problem of digitaly controled room temperature using the software PLC . The result of this work was creating of an algorithm to control temperature on the requested leve ofl setpoint, minimizing operating costs of the building.

The PLC softwares from different manufacturers were analyzed and compared with conventional PLC. The testing facility was disigned and used to control the temperature in the room and data visualization. Room temperature was regulated by PS controller or two point regulator.

### **Keywords**

Programmable Logic Controller (PLC), Software, TwinCat, PC WORX RT, Concept, Unity Pro, WinAC RTX, InControl, SIMATIC IPC427C, EPLAN Electric P8, Step 7, WinCC flexible, PROFINET, TURCK BL20, PSD controller, two-point controller.

### **Bibliografická citace:**

HUBENÝ, F. *Využití softwarového PLC v tepelné technice budov.* Brno: Vysoké učení technické v Brně, Fakulta elektrotechniky a komunikačních technologií, 2012. 75 s. Vedoucí diplomové práce Ing. Jan Pásek, CSc .

### **Prohlášení**

"Prohlašuji, že svou diplomovou práci na téma *Využití softwarového PLC v tepelné technice budov* jsem vypracoval samostatně pod vedením vedoucího semestrální práce a s použitím odborné literatury a dalších informačních zdrojů, které jsou všechny citovány v práci a uvedeny v seznamu literatury na konci práce.

Jako autor uvedené diplomové práce dále prohlašuji, že v souvislosti s vytvořením této diplomové práce jsem neporušil autorská práva třetích osob, zejména jsem nezasáhl nedovoleným způsobem do cizích autorských práv osobnostních a jsem si plně vědom následků porušení ustanovení § 11 a následujících autorského zákona č. 121/2000 Sb., včetně možných trestněprávních důsledků vyplývajících z ustanovení části druhé, hlavy VI. díl 4 Trestního zákoníku č. 40/2009 Sb.

V Brně dne:21.**května** 2012

podpis autora

### **Poděkování**

Děkuji vedoucímu diplomové práce Ing. Janu Páskovi, CSc. a konzultantovi diplomové práce Ing. Zdeňku Kosourovi za účinnou metodickou, pedagogickou a odbornou pomoc a další cenné rady při zpracování mé diplomové práce.

V Brně dne: 21. **května** 2012

podpis autora

## **OBSA H**

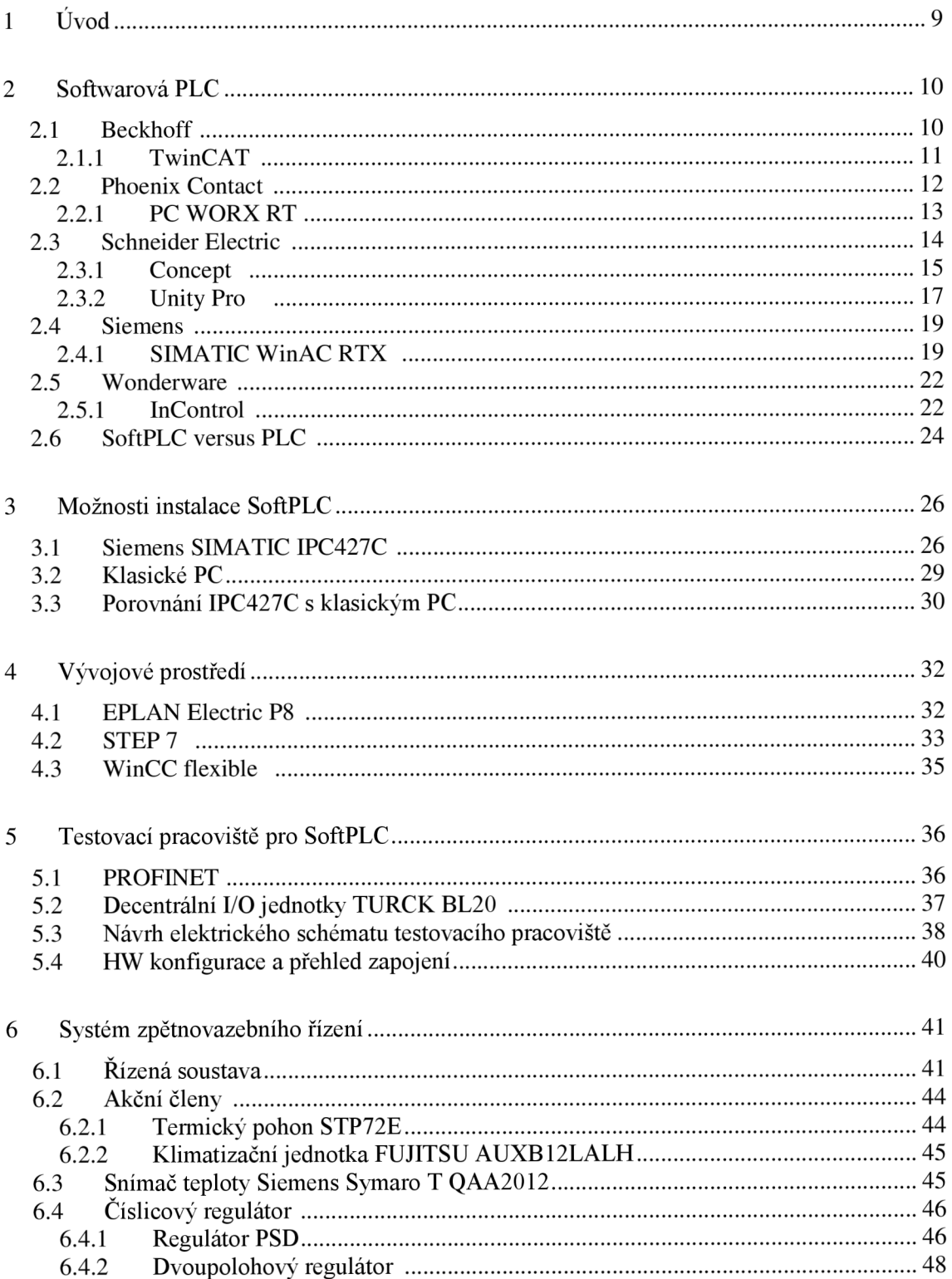

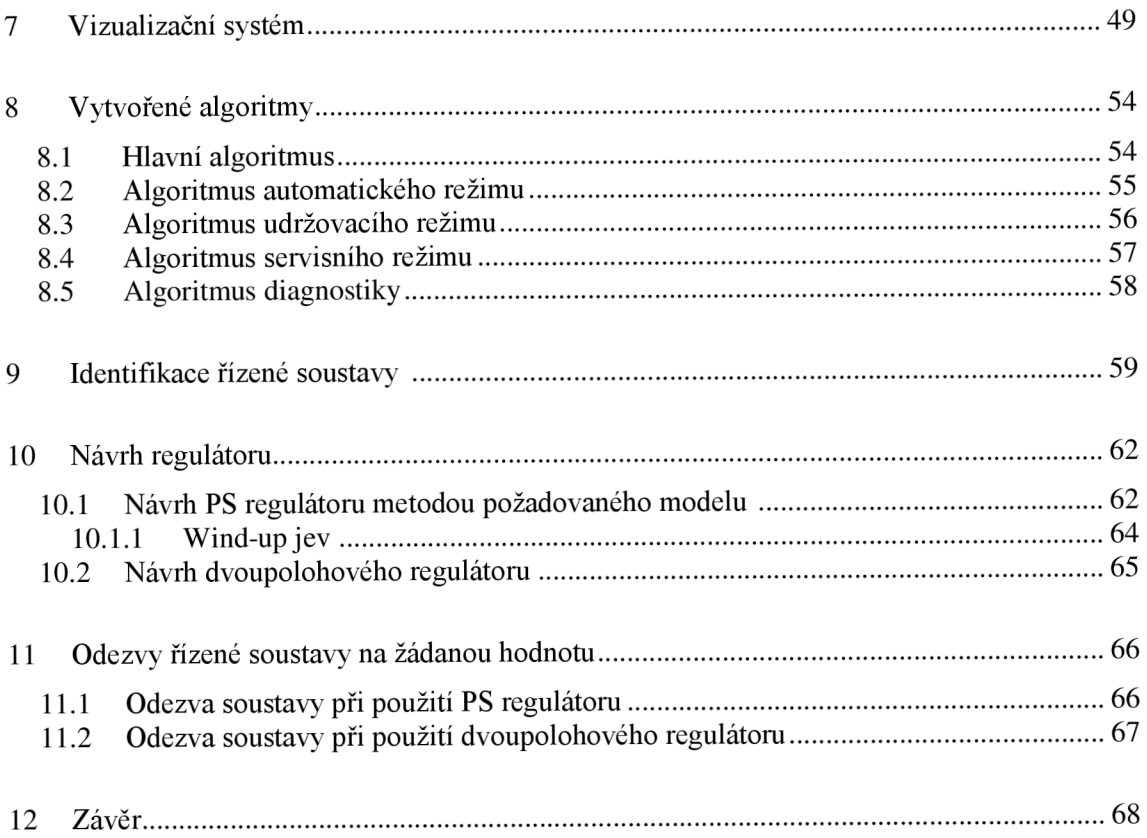

## **1 ÚVOD**

Softwarová PLC jsou řídicí systémy na bázi PC, které jsou v mnoha případech používané místo dosavadních hardwarových programovatelných automatů (PLC). Na téměř libovolném PC splňující určité minimální požadavky na výkonnost výpočetního systému (dle specifikace jednotlivých výrobců) lze bez problémů provozovat softwarové PLC určené k řízení technologických procesů.

Průmyslové počítače směřují do stále nižších pater výrobního procesu. Příkladem jsou softwarová PLC, řídicí počítače využívané na místech, kde byly donedávna představitelné pouze hardwarové programovatelné automaty (PLC). Konstruktéři však žádají od těchto průmyslových PC tyto vlastnosti:

- Dostatečný výpočetní výkon,
- potřebná komunikační rozhraní a možnost rozšíření vstupů a výstupů,
- malé rozměry, přizpůsobení montážním zvyklostem v oblasti průmyslové automatizace,
- odolnost v prostředí průmyslové výroby,
- spolehlivost.

Díky technickému rozvoji v oblasti informačních technologií jsou uvedené požadavky nadmíru plněny. Moderní průmyslové PC, které bývá umístěno např. na liště DFN v rozváděčové skříni lze již stěží rozeznat od ostatních funkčních přístrojů.

Pro návrh elektrotechnického zapojení systémů se v běžné praxi často využívá vývojových prostředí:

- EPLAN Electric P8,
- RUPLAN,
- AutoCAD Electrical.

Ve velké většině světových projektů se elektrotechnická dokumentace vytváří v prostředí EPLAN Electric P8. Není tomu jinak i u této práce.

Softwarové PLC WinAC RTX od společnosti Siemens, jež bude použito v této práci, bude programováno z vývojového prostředí Step 7. To je jistou výhodou pro případnou záměnu systému za klasické PLC firmy Siemens. Program bude plně kompatibilní v případě, že bude dodržena stejná adresace IVO jednotek.

Celý řídicí systém regulace teploty v místnosti bude nastavován a vyhodnocován pomocí vizualizace, která bude vytvořena v aplikaci WinCC flexible. Aplikace bude umožňovat uživatelský přístup k systému, ale i servisní a administrativní, pro případnou editaci proměnných.

Budou navrhnuty dva číslicové regulační algoritmy, jež budou použity nezávisle na sobě dle zvoleného typu řízení teploty (automatického režimu, udržovacího režimu).

## **2 SOFTWAROVÁ PLC**

Typicky je základem hardwarové struktury systému průmyslové PC tvořící hardwarovou platformu jak pro řídicí program, tak i pro dispečerský systém typu SCADA a další aplikační programy. K tomuto PC se při použití komunikačních sběrnic připojují distribuované periferní jednotky (vzdálené I/O). K dané komunikační sběrnici se připojují další zařízení opatřená potřebným komunikačním rozhraním jakožto měniče frekvence, programovatelné automaty, operátorské panely a jiné. Připojená zařízení poté komunikují s instalovaným softwarovým PLC, které emuluje funkci klasického hardwarového programovatelného automatu běžícím na standardním nebo průmyslovém PC. Možné uspořádání sítě se softwarovým PLC viz Obrázek 2.1.

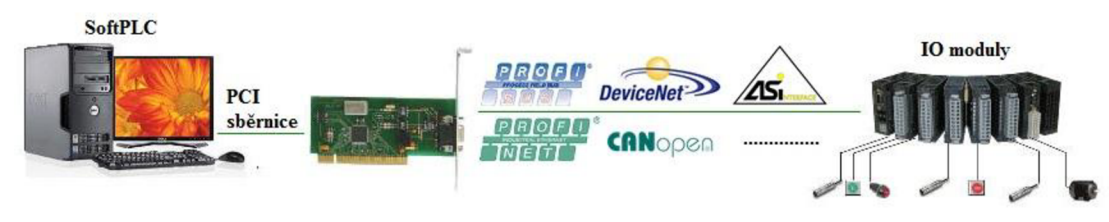

Obrázek 2.1 Uspořádání sítě se softwarovým PLC 1

V následujících podkapitolách jsou prezentováni různí výrobci softwarových PLC.

### **2.1 Beckhoff<sup>2</sup> BECKHOFF**

Německá společnost Beckhoff vyrábí otevřené řídicí systémy založené na platformě PC. Byla založena v roce 1953 a divize průmyslové elektroniky Beckhoff Automation v roce 1980. Sortiment dodávaných produktů do celého světa zahrnuje průmyslové PC, komponenty průmyslových sítí, servopohony a automatizační software.

Zastoupení na mezinárodním trhu jsou zajištěna prostřednictvím dceřiných společností a partnerských firem. Společnost Beckhoff je takto prezentována v padesáti zemích na celém světě. Distributorem pro Českou republiku je firma Dyger.

<sup>1</sup> Products - Arsoft International. *Product 2 ARSOFT* [online]. 31.7.2011 [cit. 2011-11-02]. Dostupné z: [http://www.](http://www) mxsolutions. com. my/Product2.htm

 $2^2$  BECKHOFF New Automation Technology [online].  $\odot$ 2010, poslední revize 2.12.2010 [cit.2011-18-04]. Dostupné z: <http://beckhoff.com/>

### **2.1.1 TwinCAT 3**

### **Obecné vlastnosti:**

Programové vybavení TwinCAT mění standardní počítač na real-time řídicí systém představující PLC systém, NC systém pro řízení os a stanici pro vývoj softwaru. Systém TwinCAT se skládá z run-time systému, který provádí řízení programů v reálném čase, a vývojových prostředí pro programování, diagnostiku a konfiguraci systému. Všechny programy pracující na platformě Windows®, např. vizualizační programy nebo programy MS Office, jsou schopny zpřístupnit data přes rozhraní Microsoft nebo mohou být ovládány příkazy TwinCAT.

### **Systémové požadavky, vlastnosti:**

Tento software je možné instalovat na standardní PC (32-bit) vybavený operačním systémem Microsoft Windows® NT/2000/XP/Vista/7, Windows® NT/XP Embedded a Windows® CE (pouze run-time). Příhodnější je použití se systémy firmy Beckhoff (systémy s označením BCxxxx, BXxxxx, IL230x-Cxxx).

### **Programovací prostředí:**

Prostředí zahrnuje všechny programovací jazyky podle normy IEC 61131-3:

- Seznam příkazů (Instruction List IL),
- kontaktní schéma (Ladder Diagram LD),
- funkční blok (Function Block Diagram FBD),
- strukturovaný text (Structured Text  $ST$ ),
- sekvenční funkční grafy (Sequential Function Chart SFC).

Programátor si může vybrat jazyk, který mu vyhovuje a který je nejvíce vhodný k řešení jeho úlohy. Systém TwinCAT není pouhé vývojové prostředí, ale je to otevřený systém, který kromě programování uvedenými jazyky umožňuje začlenění kódu z vyššího jazyka C++ formou knihoven nebo tvorbou vlastních knihoven přímo v prostředí TwinCAT. Pro náročné programátory je možnost zapojit aplikaci napsanou systémem TwinCAT do nadstavbového informačního nebo jiného systému psaného v některém z vyšších programovacích jazyků.

<sup>3</sup> BECKHOFF New Automation Technology [online]. ©2011, poslední revize 24.2.2011 [cit.2011-18-04]. Dostupné z: <http://beckhoff.com/>

#### **Komunikace:**

Systémy mohou být vzájemně propojeny přes sběrnice:

- EtherCAT,
- PROFIBUS DP/MC,
- CANopen,
- DeviceNet,
- INTERBUS,
- SERCOS,
- Lightbus,
- Ethernet,
- PC hardware (paralelní port, sériový port, USB).

Pomocí protokolu TCP/IP je možnost se dostat k datům softwarového PLC přes klienta OPC, který se také využívá pro přístup systémů SCADA, MES a paketů ERP.

### **Ostatní vlastnosti:**

TwinCAT podporuje deterministické řízení v reálném čase, které nám dává možnost definovat využití systémových prostředků pro činnost softwarového PLC a ostatních Windows<sup>®</sup> aplikací, které mohou být současně spuštěny na daném PC (vizualizace, výpočty, zpracování dat, apod.).

Obecné používání hardwaru a softwaru na různých PC mohou svými komponenty narušit systém PC. Beckhoff má integrovaný ukazatel (real-time jitter), který dá správcům informaci o softwaru a hardwaru tak, aby jej mohli zhodnotit. Tak je možné odhalit chybové stavy.

Při zapnutí či restartování softwarového PLC se nahrává program a remanentní data. Chceme-li zálohovat data bezpečně, správně a bez ztráty, je doporučeno používat pro dané zařízení UPS.

Softwarové PLC může být konfigurováno tak, že má schopnost zachovat funkčnost dané aplikace při selhání operačního systému (BSOD). Real-time úkoly PLC nebo NC pokračují ve zpracování informací a běhu programu, aby se řízený proces dostal do bezpečného stavu. Toto nastavení je pouze v kompetenci programátora, který se rozhodne, zda funkci využije svědomím, že data nebo programy již byly zničeny selháním systému.

### **2.2 Phoenix Contact** <sup>4</sup> CONTACT

Hlavní sídlo této firmy se nachází ve středu Německa v oblasti Ostwestfalen-Lippe. Byla založena v roce 1923 a od té doby se rozvinula v globální společnost. Závody ve čtyřech lokalitách Německa a pět mezinárodních pracovišť vytvářejí výrobní síť firmy.

<sup>4</sup> Společnost *PHOENIX CONTACT* [online]. ©2011 [cit.2011-24-04].

Dostupné z: [http://www.phoenixcontact.cz/company/119\\_2979.htm](http://www.phoenixcontact.cz/company/119_2979.htm) 

Vlastní přes 47 prodejních společností a dále 30 dalších zastoupení. Českou republiku zastupuje prodejní společnost Phoenix Contact, s.r.o. sídlící v Brně.

Na trhu se představuje v pěti oborech své činnosti:

- Technologie propojování pro průmysl (CLIPLINE),
- technologie připojování přístrojů (COMBICON/PLUSCON),
- kvalita sítě a signálu (TRABTECH),
- zdroje napájení a přizpůsobování signálu (INTERFACE),
- systémy automatizace (AUTOMATION).

### **2.2.1 PC WORX RT<sup>5</sup>**

### **Obecné vlastnosti:**

PC WORX je software pro všechna ovládací řízení firmy Phoenix Contact - obecně použitelný pro programování a otevřený v komunikaci. Je dostupný ve dvou variantách. Jedná se o verze:

- BASIC Licence PC WORX BASIC obsahuje všech pět programovacích jazyků viz dále, bez kompilátoru MSFC, max. 256 Byte vstupních a výstupních dat a licenční klíč specifický pro tuto verzi.
- PRO Licence PC WORX PRO obsahuje všech pět programovacích jazyků viz dále, s kompilátorem MSFC , max. 128 kByte vstupních a výstupních dat a licenční klíč specifický pro tuto verzi. Možnost aktualizace existující základní licence na plnou licenci.

Po zakoupení tohoto produktu je obsahem balení DVD , které zahrnuje instalační soubory pro SoftPLC, uživatelský manuál v anglickém či německém jazyce a licenční smlouva. Licenční klíč je ve formě hardwarového USB klíče.

### **Systémové požadavky, vlastnosti:**

Možnost instalace tohoto prostředku na daný PC (pouze průmyslové PC Phoenix Contact) musí splňovat minimální hardwarové a softwarové požadavky, které jsou kontrolovány na začátku instalace:

- Microsoft Windows® XP SP2  $\bullet$  OS
- INTEL<sup>®</sup>Core<sup>™</sup>2 Duo, 1,5 GHz  $\bullet$  CPU
- $2$  GB  $\bullet$  RAM
- 1 GB volného místa  $\bullet$  HDD
- DVD-ROM Optická mechanika
- $1 \times$  Ethernet (100 Mb, konektor RJ45),  $1 \times$  USB Rozhraní
- XGA , rozlišení 1024 x 768 pixelů • Monitor

*<sup>\*</sup> Firemní manuál PC WORXRT* [online]. ©2011 [cit.2011-24-04].

Dostupné z: [http://select.phoenixcontact.com/phoenix/dwld/um\\_en\\_pc\\_worx\\_rt\\_basic\\_8047\\_en\\_00.pdf7c](http://select.phoenixcontact.com/phoenix/dwld/um_en_pc_worx_rt_basic_8047_en_00.pdf7c) p=y&asid2=915642092250126

- Vstupní zařízení Klávesnice, myš (doporučeno)
- Webový prohlížeč Internet Explorer minimální verze 5.5

Jedno jádro procesoru může obsluhovat softwarové PLC a druhé jádro je použito pro aplikace operačního systému Windows® XP. Jestliže má průmyslové PC 2 síťové adaptéry je doporučeno 1 adaptér přiřadit softwarovému PLC pro real-time operace a zbývající použít opět pro potřeby operačního systému. Tímto dosáhneme spolehlivého výkonu softwarového PLC v provozu.

### **Programovací prostředí:**

I tento nástroj vychází z normy JEC 61131-3, která definuje programovací jazyky pro PLC. Dostupné jsou všechny jazyky této normy:

- Seznam příkazů (Instruction List IL),
- kontaktní schéma (Ladder Diagram LD),
- funkční blok (Function Block Diagram FBD),
- strukturovaný text (Structured Text  $ST$ ),
- sekvenční funkční grafy (Sequential Function Chart SFC).

### **Komunikace:**

Systém podporuje průmyslové sítě PROFINET a INTERBUS, umožňuje jejich konfiguraci, diagnostiku a zadávání parametrů zařízením a přístrojům.

Při použití AX OPC serveru, který je poskytovaný v balíčku AUTOMATION WORX Software Suite v1.30 a vyšší, jsou data softwarového PLC pro vizualizační nástroje k dispozici v standardizovaném formátu (přístup k datům přes Ethernetovou síť).

### **Ostatní vlastnosti:**

Softwarové PLC a ostatní aplikace PC WORX mohou být použity nezávisle na sobě. Softwarové PLC a aplikace PC WORX mohou být nainstalovány na oddělených průmyslových PC, v tomto případě se programování provádí přes síťový adaptér, který je trvale přidělen softwarovému PLC. Pokud je softwarové PLC a ostatní aplikace PC WORX nainstalovány na stejném PC, programování je prováděno přes vnitřní virtuální rozhraní Ethernet.

### **2.3 Schneider Electric 6**

Schneider Electric je světovým expertem na ovládání elektrické energie. Má jedinečnou pozici k tomu, aby poskytoval inovativní, komplexní řešení pro elektrickou energii

*<sup>6</sup> Schneider electric - o nás, aktivity po celém světě, udržitelný rozvoj, novinky* [online]. ©2011, [cit.2011-24-10]. Dostupné z: [http://www.schneider-electric.cz/sites/czech](http://www.schneider-electric.cz/sites/czech-)republic/cz/spolecnost/spolecnost.page

bezpečnější, spolehlivější, účinnější, a produktivnější. Sloučením několika činností produkuje expertní řešení v oblastech:

- Rozvody elektrické energie,
- průmyslová automatizace,
- automatizace a zabezpečení budov i domácností,
- energetický monitoring a úspory energie,
- napájení a chlazení kritických aplikací.

## **2.3.1 Concept** 7 8

### **Obecné vlastnosti:**

Již od roku 1998 poskytuje společnost Schneider Electric všestranný nástroj pro vývoj aplikací, který prošel řadou změn a to zejména z důvodu stáří. Taktéž je považována za průkopníka softwarových PLC. V současné době je k dispozici verze 2.6, která nabízí mnoho dalších vylepšení a nových nástrojů pro usnadnění tvorby aplikace. Je určen pro řídicí systém Modicon TSX . SoftPLC Concept je nahrazováno novějším a inovovaným produktem Unity PRO.

### **Systémové požadavky, vlastnosti:**

Concept se vyjímá oproti ostatním softwarovým PLC svojí nenáročností na hardware počítače ovšem musí splňovat následující požadavky:

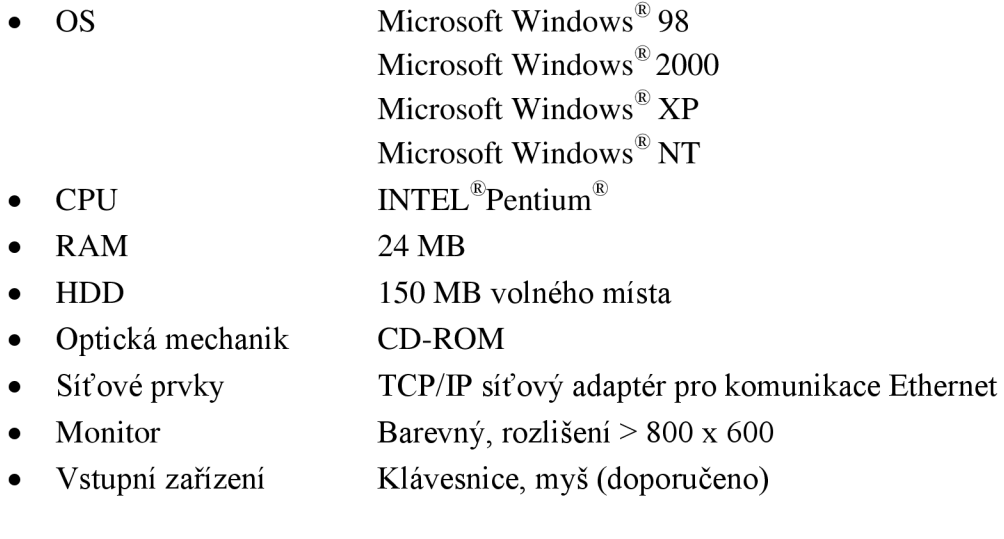

*<sup>7</sup> Schneider electric — support — download - documents* [online]. ©2011, [cit.2011-26-10]. Dostupné z: <http://www.global-download.schneider->

electric.com/85257849002EB8CB/all/FECD701CBB4840B18525789C00610D93/\$File/33002204\_k01 000\_12.pdf

<sup>8</sup> Concept - všestranný nástroj pro vývoj aplikací. *Automa* [online]. 2000, 2000(8) [cit. 2011-11-11]. Dostupné z: [http://www.odbornecasopisy.cz/index.php?id\\_document=27847](http://www.odbornecasopisy.cz/index.php?id_document=27847)

### **Programovací prostředí:**

Vývojové prostředí Concept nabízí vytváření aplikací současně v pěti programovacích jazycích:

- Seznam příkazů (Instruction List IL),
- kontaktní schéma (Ladder Diagram LD),
- funkční blok (Function Block Diagram FBD),
- strukturovaný text (Structured Text  $ST$ ),
- sekvenční funkční grafy (Sequential Function Chart SFC).

Součástí základního programového balíku jsou navíc další možnosti tvorby vlastních algoritmů a funkčních bloků. Jednak DFB pro vlastní odvozené funkční bloky s využitím kteréhokoliv z pěti jazyků a jednak UDEFB pro vlastní funkce nebo funkční bloky zapsané v jazyce Borland C++.

Je umožněna editace on-line, která je od verze 2.2 rozšířena o evidenci uskutečněných změn a management jednotlivých modifikacích projektu. Je třeba připomenout také možnost nahrát upravený program off-line bez nutnosti odstavit řízený provoz.

### **Komunikace:**

IVO jednotky k systému Concept lze připojit přes komunikační rozhraní:

- Ethernet TCP/IP,
- PROFIBUS DP,
- Modbus.

Pro zmíněné typy protokolů nabízí Schneider Electric jednotky z produktové řady TSX Momentům. Součástí Conceptu je konfigurační nástroj, kterým lze snadno nakonfigurovat adresy IP jednotlivých I/O modulů a adresaci jednotlivých I/O signálů. Velmi užitečným pomocníkem při odladění aplikace je okno monitorování Ethernet TCP/IP s diagnostikou sítě.

### **Ostatní vlastnosti:**

K dalším přednostem Conceptu patří např. Concept Security k definování přístupových práv uživatelů, Concept SFM pro simulaci řídicího systému na osobním počítači, velmi rozsáhlá dokumentace, dokonce i vlastních řídicích systémů včetně všech nutných komponent pro tvorbu specializovaných konfigurací a další.

Concept obsahuje funkci Project Browser, jde o okno ve vývojovém prostředí, které zobrazuje strukturu celé aplikace v jednotlivých sekcích (samostatný úsek programu). Project Browser umí seskupovat sekce do samostatných skupin, umožňuje měnit pořadí vykonávání sekcí, monitorovat aktivní a odstavené sekce apod.

### **2.3.2 Unity Pro 9 10111 2**

### **Obecné vlastnosti:**

Unity Pro je základní programový balík pro vývoj a ladění aplikačních programů s řídicími systémy Modicon řady TSX Premium, TSX Quantum a TSX Atrium. Přebírá všechny standardy svých předchůdců včetně možnosti konverze již dříve vytvořených programů v prostředích PL7 a Concept

Unity Pro je dostupný v pěti modifikacích, které se od sebe liší zejména kompatibilitou s řídicími systémy:

- Unity Pro Extra Large,
- Unity Pro large,
- Unity Pro medium,
- Unity Pro small,
- Unity Pro XL safety.

Licence jsou dodávány v šesti jazycích. Aktualizace jsou instalovány automaticky pomocí nástroje SESU.

### **Systémové požadavky, vlastnosti:**

Instalace Unity Pro podléhá minimálním požadavkům, ale výrobce uvádí také doporučené HW potřeby, které mají zpříjemnit a zdokonalit práci (stabilitu) systému. Požadavky jsou rozděleny dle operačních systémů:

• OS Microsoft Windows<sup>®</sup>  $XP$  Professional

|                                                                                       | <b>CPU</b>       | minimum 1,2 GHz, doporučeno 3,0 GHz    |
|---------------------------------------------------------------------------------------|------------------|----------------------------------------|
| ∩                                                                                     | <b>RAM</b>       | minimum 512 MB, doporučeno 1 GB        |
|                                                                                       | <b>RAM s DTM</b> | minimum 1 GB, doporučeno 3GB           |
| OS Microsoft Windows <sup>®</sup> Vista Business (32-bit), 7 Professional (32/64-bit) |                  |                                        |
| $\bigcap$                                                                             | <b>CPU</b>       | minimum 2,4 GHz, doporučeno 3,0 GHz    |
| ∩                                                                                     | <b>RAM</b>       | minimum 1 GB, doporučeno 3 GB          |
| $\bigcap$                                                                             | RAM s DTM        | minimum 2 GB, doporučeno 4 GB          |
| HDD (volné místo)                                                                     |                  | minimum 8 GB, doporučeno 20 GB         |
| Monitor                                                                               |                  | minimum VGA (rozlišení 800 x 600)      |
|                                                                                       |                  | doporučeno SVGA (rozlišení 1024 x 768) |
| Vstupní zařízení                                                                      |                  | Klávesnice, myš (doporučeno)           |
| Webový prohlížeč                                                                      |                  | Internet Explorer minimální verze 5.5  |
|                                                                                       |                  |                                        |

<sup>9</sup> Novinky řídicí systémy 9/2010. *Schneider Electric* [online]. 2010[cit. 2011-11-19]. Dostupné z: <http://www.schneider-electric.cz/documents/automation-control/novinky-unity-v-5-0-8-2010.pdf> <sup>10</sup> Unity – koncept spolupracující automatizace. Automa [online]. 2004, 2004(8) [cit. 2011-11-19]. Dostupné z: [http://www.odbornecasopisy.cz/index.php?id\\_document=32531](http://www.odbornecasopisy.cz/index.php?id_document=32531)

<sup>1</sup> 1 Vývojové systémy pro PLC. *Automa* [online]. 2011, **2011**(10) [cit. 2011-11-19]. Dostupné z: [http://www.odbornecasopisy.cz/index.php?id\\_document=44439](http://www.odbornecasopisy.cz/index.php?id_document=44439) 

<sup>&</sup>lt;sup>12</sup> Unity – krok správným směrem. Automa [online]. 2007, 2007(5) [cit. 2011-11-20]. Dostupné z: [http://www.odbornecasopisy.cz/index.php?id\\_document=34163](http://www.odbornecasopisy.cz/index.php?id_document=34163) 

Unity Pro plně využívá výhody grafického rozhraní platforem Windows. Díky širokým možnostem parametrizace, kontextovým nápovědám a přímému přístupu k podpůrným nástrojům a informacím umožňuje optimálně využít pracovní plochu na obrazovce monitoru.

#### **Programovací prostředí:**

Unity Pro vychází v základu ze zmíněného softwarového PLC Concept. Taktéž podporuje všech pět programovacích jazyků podle normy IEC 61131-3 a dovoluje zaznamenávat změny programu v on-line režimu.

Tento software vygeneruje dokumentaci obsahující popis, obsah, hardwarovou konfiguraci, výpis programu, proměnné, animační tabulky, snímky vizualizace atd. Jeho knihovna obsahuje základní objekty (časovače, čítače, matematické funkce), funkční bloky (PID regulátory, motory) a hardwarové, komunikační, diagnostické i procesní objekty. Uživatel si může vytvořit vlastní specifické funkční bloky nebo využít nadstavbu pro programování v jazyce Visual Basic, popř. C++.

#### **Komunikace:**

Prostřednictvím FDT/DTM je nezávislý na typu sběrnice PROFIBUS, Hart, E/IP, CANopen atd.

Metoda FDT/DTM definuje jediné společné vývojové prostředí, pro konfigurování, uvádění do chodu i průběžnou údržbu provozních přístrojů v současných automatizačních systémech, a to prostředí nezávislé na výrobci zařízení a použitém komunikačním protokolu. Jako standard FDT slibuje odstranit nákladné složitosti, které do praxe heterogenních automatizačních systémů přinesly jinak vynikající digitální průmyslové komunikační sběrnice.

#### **Ostatní vlastnosti:**

Unity Pro obsahuje výkonný simulátor a početné funkce pro ladění a diagnostiku, např. nastavení stavů PO, krokování, verifikaci programu, animační tabulky, vyhledávání proměnných (včetně křížových referencí) nebo nastavení priorit úloh. Uživatel si může vytvořit snímek technologie s on-line animací nebo zobrazit průběhy analogových proměnných. Intuitivní grafické rozhraní umožňuje zobrazovat hardwarové komponenty systému s výpočtem jejich napájení.

Specialitou je nástroj Unity Application Generátor (UAG), určený pro procesní řízení. Jde v podstatě o vývojový nástroj umožňující integraci programu řídicího systému s vizualizačním systémem (SCADA). Mezi hlavní výhody UAG patří to, že dovoluje používat standardní objekty (ventily, PID, motory apod.) ve shodě se standardem ISA S88, generuje aplikační program pro řídicí systém a zároveň poskytuje proměnné pro vizualizační systém, ovšem vždy z jedné společné databáze proměnných. Tento přístup výrazně redukuje čas a náklady vynaložené na vývoj celého projektu, jeho oživení a testování. Veškeré informace pro řídicí i vizualizační systém jsou soustředěny do jedné databáze a celé řešení se tak posouvá k distribuované architektuře - DCS.

### **2.4 Siemens** *l i*  **SIEMENS**

Siemens AG je globálním elektrotechnickým koncernem, který působí v odvětvích:

- Průmyslu,
- energetiky,
- zdravotnictví.

Na trhu je již 160 let, je synonymem pro špičkové technologie, inovaci, kvalitu a spolehlivost.

Společnost má také zastoupení v České republice, kde působí v oborech průmyslové a veřejné infrastruktury, energetice, zdravotnictví a informační technologii

### **2.4.1 SIMATIC WinAC RTX 1 4 1 5**

### **Obecné vlastnosti:**

Softwarové PLC SIMATIC WinAC RTX je vhodné pro řízení aplikací vyžadujících výkonný řídicí systém, přenosy a zpracování větších množství dat, či rychlou odezvu systému v reálném čase

Softwarový balík SIMATIC WinAC RTX dále obsahuje:

- Ardence  $RTX$  real-time rozšíření pro OS Windows<sup>®</sup>.
- CPU Operator panel ovládací panel softwarového PLC.
- WinAC Data storage tool konfigurace remanentních dat (zálohování dat při výpadku napájení).
- Automation licence manager správa SW licencí.
- WinAC Time synchronization synchronizace času s ostatními stanicemi na komunikační síti.
- SIMATIC Net OPC server umožňuje přistupovat přes rozhraní OPC k datům softwarového PLC .
- SIMATIC IE Softnet-S7 Lean software pro S7-komunikaci po síti Ethernet.

Dostupné z:

*n Siemens - profil společnosti* [online]. ©2010, [cit.2011-13-04].

Dostupné z: <http://www.siemens.cz/siemjet/cz/home/about/profile/Main/index.jet>

<sup>&</sup>lt;sup>14</sup> Siemens – SIMATIC WinAC RTX [online]. ©2011, [cit.2011-13-04].

Dostupné z: [http://wwwl .](http://wwwl)siemens.cz/ad/current/index.php?ctxnh=a527b64b59&ctxp=home *l5Siemens - SIMATIC WinAC RTX20I0* [online]. ©2010, [cit.2011-13-04].

<http://support.automation.siemens.corn/WW/view/en/44356710?Datakey=37432322>

### **Systémové požadavky, vlastnosti:**

WinAC RTX lze nainstalovat na libovolné PC, které má následující přednosti:

- OS Microsoft Windows<sup>®</sup> XP Professional Microsoft Windows<sup>®</sup> Embedded Standard (pouze na SIMATIC PC) Microsoft Windows<sup>®</sup> 7 (WinAC 2010 (F)) Microsoft Windows® XP Professional min. SP1
- CPU 900 MHz  $\bullet$
- $RAM$  1 GB  $\bullet$
- HDD 125 MB volného místa
	- Monitor Barevný
- Vstupní zařízení Klávesnice, myš (doporučeno)  $\bullet$

Zvláště vhodné je užití softwarového PLC na počítačích skupiny SIMATIC IPC i dalších PC, v nichž je podporována Ethernetová čipová sada pro síť PROFINET. V kombinaci s vestavnými průmyslovými PC SIMATIC IPC 427C a IPC 477C (nebo předcházející model Microbox 427B) tvoří ideální pár, protože tato PC nemají žádné rotační součásti, tudíž jsou prakticky bezúdržbová, montují se přímo do rozvaděče, kde zabírají minimální prostor.

#### **Programovací prostředí:**

 $\bullet$ 

Používá se osvědčené vývojové prostředí Step 7, které je společné pro PLC řad SIMATIC S7-300, S7-400. Z programátorského hlediska je softwarové PLC WinAC RTX stejné jako PLC řady S7-400. To je evidentně velká výhoda, protože programátoři, kteří mají zkušenosti s klasickými PLC řady SIMATIC S7-400, se nemusí učit nic nového a taktéž mohou programové bloky vytvořené pro klasické PLC nahrát do softwarového PLC a naopak. Programování může být prováděno prostřednictvím programovací jazyků:

- Seznam příkazů (Instruction List IL),
- kontaktní schéma (Ladder Diagram LD),
- funkční blok (Function Block Diagram FBD).

Aby bylo možné použít vedle kódu vytvořeného v prostředí Step 7 také programy v jazyce C/C++ nabízí společnost Siemens produkt SIMATIC WinAC ODK umožňující spouštět programy zapsané v jazyce C/C++ přímo z programových bloků softwarového PLC nebo vyměňovat data mezi WinAC RTX a programem v  $C/C++$  prostřednictvím sdílené paměti.

#### **Komunikace:**

Signály připojujeme přes procesní sběrnici PROFIBUS nebo komunikační síť Ethernet (protokoly PROFINET):

- PROFINET využívá integrované Ethernetové rozhraní zvoleného SIMATIC PC, popřípadě komunikační kartu CP 1616 (PCI slot) či CP 1604 (PCI-104 slot). Přes stejné Ethernetové rozhraní může navíc komunikovat s dalšími stanicemi např. pomocí protokolů TCP/IP, UDP/IP. Pro otevřenou uživatelskou komunikaci se využívají programové bloky TSEND/TRCV a pro S7-komunikaci další programové bloky.
- PROFIBUS v PC sestavě nebude chybět komunikační karta CP 5611 A2 nebo CP 5613 A2. V jednom PC lze nakonfigurovat až 4 PROFIBUS rozhraní jako integrovaná rozhraní softwarového PLC. Je možno připojit až 500 stanic typu slavě. Profibusová rozhraní podporují i izochronní komunikaci a funkce S7- komunikace.

### **Ostatní vlastnosti:**

Na daném PC, kde máme nainstalované softwarové PLC mohou rovněž běžet i další aplikace (vizualizace, výpočty, zpracování dat, apod.), přičemž uživatel si sám nadefinuje, kolik systémových prostředků vykáže pro činnost softwarového PLC a kolik ponechá pro ostatní Windows® aplikace. Jedná se o deterministické řízení v reálném čase.

Data, která jsou nadefinována jako remanentní, jsou uložena při každém ukončení běhu softwarového PLC na lokální disk PC. V kombinaci s UPS potom nedochází ke ztrátám dat. Pokud používáme SIMATIC PC s integrovanou non-volatile pamětí (až 256 kB), tak se remanentní data ukládají i při výpadcích napájení bez potřeby UPS. Do ostatních SIMATIC PC, jež nemají tuto paměť, můžeme vložit rozšiřující kartu WinAC NV128, která zastává stejnou funkci.

Lze použít i bezpečnostní variantu softwarového PLC označenou WinAC RTX F. V tomto případě je zpracováván současně standardní i bezpečnostní program, přičemž je možné realizovat řídicí úlohy až do SIL 3 (podle IEC 62061), popř. kategorie 4 (podle EN 954-1). Pro práci s bezpečnostním programem je nutno použít vedle nástroje Step 7 i software Distributed Safety.

Systém SIMATIC WinAC RTX 2010 a jeho bezpečnostní varianta WinAC RTX F 2010 nyní nabízejí rozšířené funkce protokolu PROFINET (izochronní mód, Shared *Device a Media Redundancy Protocol)* a také nový, jednodušší způsob diagnostiky. Předem připravené diagnostické webové stránky umožňují snížit náklady na diagnostiku a současně dosáhnout větší dostupnosti technologického zařízení. Řídicí systém lze nyní diagnostikovat i bez použití vývojového prostředí Step 7.

### **2.5 Wonderware<sup>16</sup> ^**

Firma Wonderware je světovým výrobcem specializující se na vývoj softwaru pro průmyslové automatizační a informační aplikace. Firma byla založena v roce 1987 a má sídlo v Lake Forest v jižní Kalifornii. Softwarové produkty firmy Wonderware jsou nasazovány po celém světě, kde jsou podporovány regionálními pobočkami a sítí více než 150 distributorů.

Výhradním distributorem pro Českou republiku je firma Pantek s.r.o. se sídlem v Hradci Králové.

### **2.5.1 InControl<sup>17</sup>**

### **Obecné vlastnosti:**

InControl je softwarový systém pro vývoj řídicích aplikací reálného času, který je možný použít na obsáhlou oblast výrobních procesů vyžadujících rychlé, deterministické zpracování dat a řízení.

### **Systémové požadavky, vlastnosti:**

Může být provozován na jakékoliv platformě PC, včetně průmyslových pracovních stanic, serverů SMP a kompaktních průmyslových řídicích PC, které splňují následující požadavky:

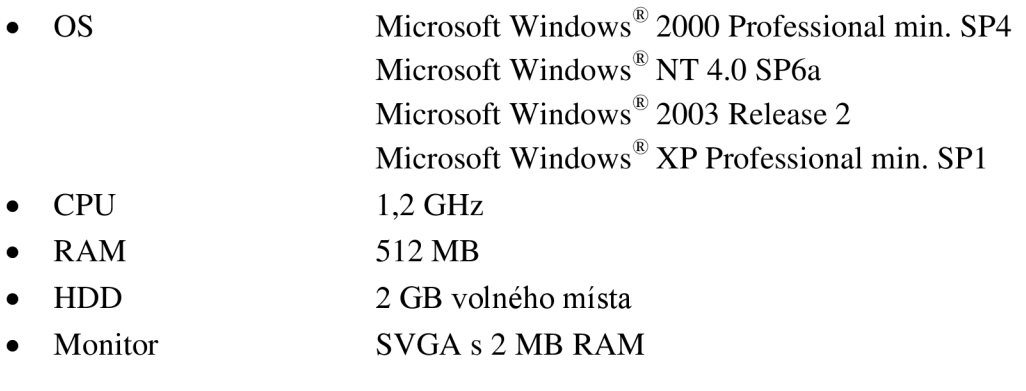

### **Programovací prostředí:**

Vyhovuje mezinárodním standardům specifikovaných v normě IEC 61131-3 a OMAC. Elementem programovacího prostředí j sou známé programovací jazyky:

- Strukturovaný text (Structured Text  $ST$ ),
- kontaktní schéma (Ladder Diagram LD),
- sekvenční funkční grafy (Sequential Function Chart SFC).

Podporuje fuzzy řízení, řízení s plně konfigurovatelným PID regulátorem s pokročilými algoritmy řízení a pokročilé prostředky pro ladění řídicích programů

*<sup>16</sup>About Wonderware* [online]. ©2011, [cit.2011-20-04].

Dostupné z: <http://global.wonderware.com/EN/Pages/AboutWonderware.aspx>

*<sup>17</sup>Wonderware InControl software* [online]. ©2011, [cit.2011-20-04].

Dostupné z: [http://global.wonderware.eom/EN/Pages/Wo](http://global.wonderware.eom/EN/Pages/W)nderwarelnControlSoftware.aspx

(vizualizace stavů a hodnot řídicích veličin, simulační režim, apod.). Obsahuje komponenty pro simulaci řízeného prostoru n-tého řádu, simulace dopravního zpoždění, objekty pro simulaci náběhu, integrátory, derivátory a jiné. Možnost implementace vlastních algoritmů vytvořených v nadstavbových programovacích jazycích Visual Basic nebo C++ a vložení jako ActiveX objekty do aplikace InControl.

#### **Komunikace:**

Umožňuje připojení moderních inteligentních sběrnic a firemní I/O systémů:

- DeviceNet,
- PROFIBUS,
- SDS Honeywell,
- AS-I,
- GE90/30,
- GE Genius,
- AB 1784 KTX.
- INTERBUS-S Gen III & IV,
- Open Modbus,
- H2EBC Ethernet,
- Opto22 PAMUX a OPTOPAMUX,
- PCDIO a Advantech.

Přímé zpracováni dat z RS-232, těsná vazba komunikačních ovladačů na hardware, přirozená kontrola a oprava stavu výstupů v každém řídicím cyklu.

### **Ostatní vlastnosti:**

InControl umožňuje mnoho činností provádět "online", tj. za běhu řídicí aplikace. Je možné sledovat okamžitý stav aplikace, měnit hodnoty I/O proměnných, modifikovat program a sledovat aktuální stav vykonání řídicích programů. Rovněž je možné se připojit k libovolnému vzdálenému počítači s běžící aplikací InControl Runtime Engine, editovat tuto aplikaci, provádět download a ladění programů a sledovat stav běžící aplikace (to vše z centrálního počítače s vývojovým prostředím).

Mimo to obsahuje i monitorovací okno pro monitorování hodnot proměnných a ladění aplikace InControl, integrovaný prohlížeč proměnných, který umožňuje jednorázovou definici proměnných pro aplikace z celé rodiny Wonderware Factory Suite  $A^2$  a nenásledně import a export těchto proměnných.

InControl je těsně svázán s vizualizačním systémem InTouch (aplikace typu SCADA/FÍMI) a dalšími softwarovými produkty Wonderware jakožto InBatch, kde vykonává fázovou logiku. Využit může být jako datový server pro historizační databázi Industrial SQL Server nebo informační portál Suite Voyager.

### **2.6 SoftPLC versus PLC 1 8**

Klasické (hardwarové) PLC úspěšně obhajují zatím stále ještě vedoucí pozici, a SoftPLC zdárně tuto pozici dobývají. Je hodně hledisek, hodně kritérií a nedá se jednoznačně říci, který z obou systémů je lepší. Je to dáno především možnostmi použití v určitých technologických oblastech. Pro jednoduché, nenáročné aplikace, kde není kladena vysoká spolehlivost produktu a pro firmy, které nechtějí vynaložit velké finanční prostředky na danou aplikaci, bude vhodnější SoftPLC, které bude pro takovouto aplikaci dostačujícím řešením.

### **Vlastnosti SoftPLC:**

- Nižší pořizovací cena,
- rychlost,
- velká operační paměť,
- konzistentnost s ostatními složkami celé pyramidy řídicího a informačního systému viz Obrázek 2.2, což vede k odstranění problémů rozdílných rozhraní.

### **Vlastnosti klasického PLC:**

- Robustnost chyba mezi dvěma poruchami je obrovská (MTBF).
- Rozsáhlá modulárnost velké množství rozmanitých prvků tvoří velkou stavebnici.
- Kratší doba náběhu po restartu, výpadku.

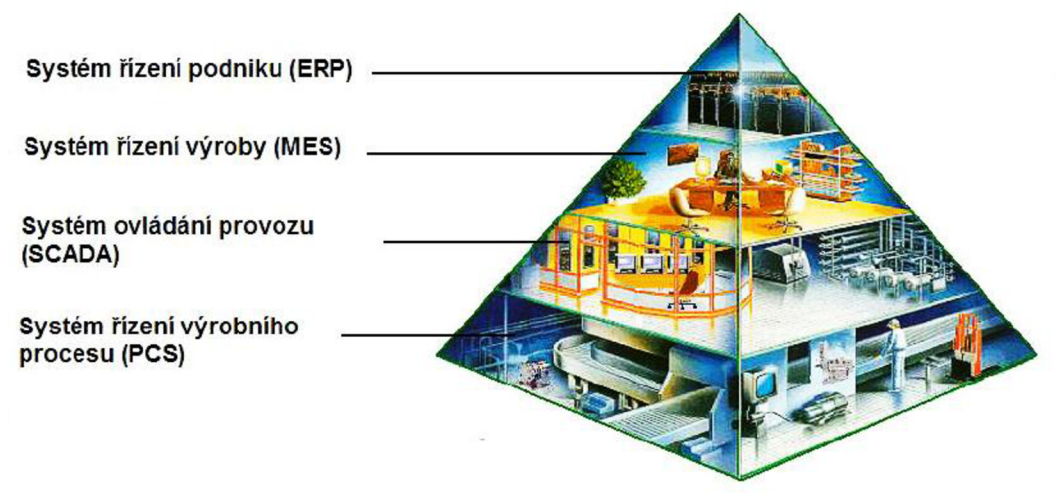

**Obrázek** 2.2 **Pyramida řídicího a informačního systému podniku 1 9** 

SoftPLC běží na operačním systému (ve velké části Windows), který se nejednou stává nestabilním. Nutností je upgradovat zastaralý OS, který už není podporován z pohledu aktualizací OS, tzn. mohou se objevovat další softwarové nedostatky OS,

<sup>&</sup>lt;sup>18</sup> PÁSEK, Jan. *Programovatelné automaty v řízení technologických procesů*. Brno, 2007, 129 s.

<sup>&</sup>lt;sup>19</sup> PÁSEK, Jan. *Programovatelné automaty v řízení technologických procesů.* Brno, 2007, 129 s.

které už nebudou nikdy odstraněny ze strany výrobce OS, což může vést k výpadkům řídicího systému, který pod tímto OS běží. Především nestabilita systému vede k stále převládajícímu zaměření na klasické PLC, poněvadž výrobní podniky si nemohou dovolit přerušit výrobu, jež by vedla buďto k velké finanční škodě nebo k přírodní katastrofě.

## **3 MOŽNOST I INSTALAC E SOFTPL C**

SoftPLC lze nainstalovat na jakoukoliv platformu PC, která splňuje určité minimální hardwarové požadavky. Z tvrzení plyne, že instalace a následný provoz SoftPLC může probíhat na klasickém PC nebo typicky na průmyslových PC (IPC). V této kapitole je zmíněno IPC, které je použito pro testovací pracoviště. Pro srovnání je rovněž uvedeno klasické PC disponující podobnými parametry jako IPC.

### **3.1 Siemens SIMATIC IPC427C 2 0**

IPC427C viz Obrázek 3.1 je k dostání v několika konfiguračních variantách, které jsou od sebe odlišeny HW a SW vybavením (druhem procesoru, pamětí RAM, velikostí úložného prostoru a předinstalovaným softwarem). Dle daného seskupení je produktu přiděleno specifické objednávací číslo, z kterého se dá zpětně konfigurace rozluštit. V této práci bylo použito průmyslové PC Siemens SIMATIC IPC427C s uspořádáním viz Tabulka 3.1. Možnosti připojení komponent jsou uvedeny viz Tabulka 3.2 a způsoby indikování stavu průmyslového PC viz Tabulka 3.3.

![](_page_25_Picture_4.jpeg)

Obrázek 3.1 Siemens SIMATIC IPC427C<sup>21</sup>

 $20$  Siemens - My Documentation Manager. [online]. [cit. 2011-09-25]. Dostupné z:

http://www.automation.siemens.com/mdm/default.aspx?Language=en&ShowMsg=false&DocVersionId= 25770446091 &GuiLanguage=en&cssearchengine=NEW

<sup>&</sup>lt;sup>21</sup> Siemens - Image Database. [online]. [cit. 2011-09-29]. Dostupné z:

<http://www.automation.Siemens.com/bilddb/index.aspx?aktPrim=0&nodeID=10045405&lang=en&usestr> ucture=2tID=3285&ProductImageID=0

### **Konfigurace a základní údaje:**

#### **Tabulka** 3**.1 Základní údaje a konfigurace IPC427C**

![](_page_26_Picture_154.jpeg)

### **Připojení komponent k IPC 427C:**

#### **Tabulka 3.2 Umístění a funkce konektorů IPC427C**

![](_page_27_Picture_157.jpeg)

#### **Indikace stavu IPC 427C:**

#### **Tabulka 3.3 Indikace stavu IPC427C**

![](_page_27_Picture_158.jpeg)

### **3.2 Klasické PC**

Jak již bylo zmíněno na začátku této kapitoly, SoftPLC lze taktéž nainstalovat na klasické PC viz Obrázek 3.2, které bylo uvedeno v podobné konfiguraci viz Tabulka 3.4, aby bylo možné v závěru této kapitoly obě varianty instalace porovnat.

PC bylo sestaveno v internetovém obchodě Šuntech Computer. Ceny jednotlivých komponentů a celková cena je platná pro měsíc leden roku 2012.

![](_page_28_Picture_3.jpeg)

Obrázek 3.2 Sestava klasického PC<sup>22</sup>

**Tabulka** 3.4 **Konfigurace klasického PC** 

![](_page_28_Picture_97.jpeg)

Cena celkem 9785,- Kč

Má-li systém komunikovat na síti PROFINET je nezbytná komunikační karta. Výrobců komunikačních karet je nespočetně mnoho, pro porovnání je specifikována karta výrobce Siemens viz Obrázek 3.3.

 $22$  Cooler Master Elite 100 Mini ITX Desktop or Tower Case 150W PSU - Cases - Large Image from A One Distribution. [online]. [cit. 2012-01-05]. Dostupné z: [http://www.aone.](http://www.aone)co.uk/LI.asp ?ProductID=3285&ProductImageID=0

![](_page_29_Picture_0.jpeg)

**Obrázek 3.3 Komunikační karta Siemens CP1616** 

Jde o komunikační kartu s označením CP1616, která má čtyři porty a je určena pro počítačovou sběrnici PCI (32bit, 33/66 MHz, 3,3/5 V). Další komponentou, kterou je třeba započítat je samotné SoftPLC WinAC RTX 2010. Tyto rozšíření klasického PC se projeví na konečné ceně. Ceníková cena komunikační karty CP1616 je 24 800,- Kč a SoftPLC je 15 750,-Kč. Cena kompletní PC sestavy s komunikační kartou a SoftPLC vzroste na 50 335,- Kč.

### **3.3 Porovnání IPC427C s klasickým PC**

Porovnání obou variant možnosti instalace SoftPLC je shrnuto viz Tabulka 3.5.

![](_page_29_Picture_90.jpeg)

![](_page_29_Picture_91.jpeg)

<sup>&</sup>lt;sup>23</sup> Siemens - Image Database. [online]. [cit. 2011-09-29]. Dostupné z:

http://www.automation.siemens.com/bilddb/index.aspx?aktPrim=0&nodeID=10021902&lang=en&usestr ucture=2

### **Pořizovací cena:**

IPC427C má vyšší cenu oproti klasickému PC. Jeho ceníková cena je 58 375,- Kč oproti 50 335,- Kč. Rozdíl ceny činí 8 040,- Kč. Jedná se o pořizovací cenu, která je sice vyšší, ale jak je vidět viz Tabulka 3.5, průmyslové PC ve všech dalších srovnáních dominuje, proto návratnost této investice je vysoká.

#### **Robustnost:**

Vysoce kvalitní komponenty pro 24 hodinový provoz v náročném prostředí, které jsou součástí vývoje vlastních základních desek společnosti Siemens pro průmyslové počítače.

#### **Elektromagnetická kompatibilita:**

Vysoký stupeň elektromagnetické kompatibility u IPC427C z důvodu celokovového provedení s antikorozním nátěrem.

### **Odolnost proti vibracím a otřesům:**

Vzhledem k tomu, že se jedná o průmyslový počítač se výrobce musí zaměřit na tyto jevy. Jde zvláště o speciální upevnění pevného disku nebo také použití bezúdržbových pamětí - flash disky, SSD disky, které neobsahují pohyblivé mechanické části.

### **Údržba:**

U klasických PC jsou ve většině případů použity ventilátory, které je třeba čas od času vyměnit z důvodu krátké životnosti. IPC427C neobsahuje žádný ventilátor, jelikož chlazení je řešeno pasivně, jedná se prakticky o bezúdržbový systém.

### **Zdroj napájení:**

IPC427C je schopno přemostit pokles napájení až na 15 ms při plném zatížení, což u klasického PC s jeho velkou spotřebou energie je nemožné. Jediná eventualita jak tuto bilanci vyrovnat, je použití záložních zdrojů.

#### **Flexibilita v možnostech instalace:**

Průmyslové PC lze instalovat na stěnu rozvaděčů, na dveře rozvaděče nebo na montážní desku s použitím DIN lišty. Klasické PC takové možnosti nemá, bylo by nutné provést zásadní úpravy v šasi.

### **Životnost:**

Je dána zpracováním produktu, které je specifické pro oblast použití. IPC je ve všech směrech odolnější než klasické PC.

## **4 VÝVOJOV É PROSTŘED Í**

### **4.1 EPLAN Electric P8 <sup>2</sup> <sup>4</sup>** *6S^6*

#### **Obecné informace:**

EPLAN Electric P8 zná požadavky uživatele. Variantní technologie, rozličná rozhraní a rozsáhlé možnosti automatizace poskytují perfektní integraci a efektivní tok práce. Ve zkratce - EPLAN Electric P8 v mezioborovém projektování nabízí neomezené možnosti, které uživatel dosud neměl.

Je novou dimenzí v elektrotechnickém projektování, usnadňuje jak grafický, tak i objektově orientovaný styl práce - za všech okolností. S důmyslnou platformní technologií, plnou podporou dat ze systémů EPLAN 5 a EPLAN 21, variantní technologií, podporou cizích jazyků a s rozsáhlými možnostmi automatizace EPLAN Electric P8 dává slovu produktivita nový význam. Díky unikátní projekční platformě může být toto inovativní řešení nakonfigurováno přesně podle představ inženýra. Spousta rozličných rozhraní usnadňuje integraci do stávajícího pracovního procesu.

EPLAN Electric P8 je dostupný ve třech modifikovaných verzích – Compact, Select a Professional. Rozdíly těchto verzí jsou značné a rozsáhlé (více informací je možné získat na stránkách [www.eplan.cz\)](http://www.eplan.cz).

#### **Systémové požadavky:**

![](_page_31_Picture_156.jpeg)

Grafická karta pro 3D zobrazení karta ATI nebo Nvidia s aktuálním ovladačem OpenGL

<sup>&</sup>lt;sup>24</sup> EPLAN Electric P8. [online]. [cit. 2012-01-16]. Dostupné z: http://www.eplan.cz/index.php?id=54611

### **4.2 STEP**  $7^{25\ 26}$  **A**

### **Obecné informace:**

Step 7 je na světě nejznámějším a nejpoužívanějším programovacím prostředím v oblasti průmyslové automatizace. Každý automatizační projekt představuje jiné úkoly pro řešení problematiky, např. programování regulátorů a distribuovaných I/O, definování komunikačních kanálů a konfiguraci vizualizačních systémů. Každý projekt vyžaduje maximální účinnost. SIMATIC software (STEP7) poskytuje integrované inženýrské prostředí s prvotřídními nástroji pro co nej širší rozsah režimů a aplikací. Tyto nástroje jsou založeny na integrovaném systému, který nabízí otevřené rozhraní vytváření bloků funkcí, jež se dají opakovatelně používat, a proto šetří čas návrhu a realizace.

Nemusí být použit pouze k programování a konfiguraci řídicích systémů, ale také automatizačních systémů na PC bázi. Uživatel tak může vybrat libovolný hardware a použít stejný software i pro smíšené konfigurace. Je v souladu s normou IEC 61131-3, která je orientována na standard v oblasti programovatelných automatů a napomáhá tak úspoře nákladů na tvorbu projektu. Tímto vznikla organizace PLCopen, která se zabývá certifikací programových systémů od různých výrobců, aby daný software byl jednoduše mezi nimi přenositelný.

### **Specifikace:**

Obsahuje mnoho nástrojů a funkcí pro většinu rozmanitých úloh automatizačního projektu, Step 7 ve verzi Professional nabízí širší výběr programových editorů než standardní instalační balík.

Hlavními komponentami jsou:

- Step 7 Basic s osvědčenými programovacími jazyky LAD, FBD, STL.
- S7 GRAPH pro grafické programování sekvenčních řízení.
- S7 SCL vyšší programovací jazyk pro realizaci komplexnějších úloh.
- S7 PLCSim simulátor reálného hardware k odladění programu bez spojení se skutečným automatem.
- SIMATIC Manager slouží k administraci všech nástrojů a dat projektu.
- $\bullet$  HW konfigurace pro konfiguraci a parametrizaci hardwaru.
- Program editor vytváření a testování uživatelského programu.
- NetPro nastavení přenosu dat přes MPI nebo PROFIBUS/PROFINET.
- DocPro projektová dokumentace.

<sup>&</sup>lt;sup>25</sup> Nové vývojové prostředí Step 7 V11 pro PLC Simatic.  $\langle i \rangle$ AUTOMA $\langle i \rangle$  [online]. 2011, 8-9 [cit. 2012-03-13]. Dostupné z: <http://www.odbornecasopisy.cz/res/pdf/44604.pdf>

<sup>&</sup>lt;sup>26</sup> Simatic software. [online]. Siemens AG, 2008 [cit. 2012-02-15]. Dostupné z:

http://www1.siemens.cz/ad/current/content/data\_files/automatizacni\_systemy/prumyslovy\_software/\_pro spekty/brochure\_simatic-software\_04-2008\_en.pdf

- SIMATIC Logon a SIMATIC Version Trail pomocí těchto nástrojů dochází k zvýšení sledovanosti aplikace.
- PID regulátory jednoduchá parametrizace, např. regulace teploty.
- Tvorba programů odolných vůči chybám: fault-tolerant, fail-safe systémy.
- Integrovaná diagnostika pro získání přehledu o stavu automatizačního systému.
- Import/export dat z dalších nástrojů operačního systému Windows.

### **Systémové požadavky:**

![](_page_33_Picture_166.jpeg)

• Web. prohlížeč Internet Explorer 6.0 nebo vyšší

### **TIA Portál:**

Základem systému TIA Portal jsou pokročilá objektově orientovaná struktura softwaru a centralizovaná správa dat, které automaticky brání vložení chybných údajů a zajišťují úplnou konzistenci dat v celém automatizačním projektu, tj. v jeho řídicí (PLC) i ovládací části (HMI). Integruje vývojové nástroje pro všechny typy programovatelných automatů Siemens, decentrálních periferií, konfiguraci jednotek HM I a systémů SCADA i parametrizaci pohonů za účelem co nejefektivnější realizace automatizačních úloh. Obsahem integrovaného systému je Step 7 Vil , u kterého byly kompletně přepracovány programové editory S7-SCL, S7- GRAPH, LD, FBD a IL. Oproti používané verzi Step 7 v5.5 již není třeba dokupovat nadstavby (balíky softwaru SCL, GRAPH , PLCSim, DocPro) jsou nyní standardní součástí softwaru Step 7 Professional V11 a nevyžadují samostatnou licenci. Zajištěna je také migrace existujících projektů do prostředí Step 7 VI1 .

### **4.3 WinCC flexible 2 7 2 8 32**

### **Obecné informace:**

WinCC flexible v sobě slučuje dva produkty skupiny SIMATIC – Pro Toll a WinCC. Umožňuje konfigurovat nejen veškeré ovládací panely, ale i vytvořit zobrazení s použitím PC. K tomu, aby tato aplikace fungovala jako zobrazení na PC, je potřeba WinCC flexible Runtime (RT). Nákup tohoto softwaru je podmíněn volbou počtu komunikačních bodů s ovládaným PLC (128, 512, 2048, 4096). Tímto je možné vytvářet středně velké vizualizační systémy, na které bylo dříve nutné nasadit SCAD A systém WinCC.

Pro zrychlení projekční práce jsou k dispozici exporty proměnných, spojení na PLC a hlášení (alarmů). Projektant si vyexportuje typové objekty, ty pak velice rychle namnoží a přeadresuje v MS Excelu. Následuje zpětný import do WinCC flexible.

Zvýšení stability a rychlosti archivace dat přináší zavedení nového formátu pro archivaci s označením RDB . K dispozici jsou i nadále původní způsoby archivace, jakou jsou textové soubory CSV a archivace přes ODBC rozhraní do databází jiných výrobců (MSQ Server, MS Access, ...).

### **Systémové požadavky:**

- OS Microsoft Windows<sup>®</sup> XP Professional (32-bit) SP2 nebo SP3
	- $\degree$  CPU minimum 300 MHz, doporučeno  $\geq$  500 MHz
	- $\circ$  RAM minimum 128 MB, doporučeno  $\geq$  512 MB
- OS Microsoft Windows " 7 Enteprise, Professional, Ultimate, (32-bit)
	- $\circ$  CPU minimum 1 GHz, doporučeno > 1 GHz
	- $\circ$  RAM minimum 1 GB, doporučeno  $\geq 1$  GB
- $HDD$   $\geq$  250 MB volného místa
- VGA rozlišení 640 x 480 bodů až 1600 x 1200 bodů (SVGA)

**TIA Portal:**<br>Taktéž WinCC je součástí vývojového prostředí TIA Portal, které bylo zmíněno v předchozí podkapitole. Aktuální verze je WinCC V11, pokrývá celý rozsah prostředků HMI od firmy Siemens. Spektru produktů odpovídá i odstupňovaná řada licencí pro WinCC V11, poskytující výběr správného řešení za adekvátní cenu. Díky prostředí TIA Portal lze nyní např. proměnné přetahovat stylem drag-and-drop a spojení mezi HMI a PLC jsou vytvářena automaticky. P L C <sub>2</sub> december 2007 – 2008 – 2008 – 2008 – 2008 – 2008 – 2008 – 2008 – 2008 – 2008 – 2008 – 2008 – 2008 – 2008 – 2008 – 2008 – 2008 – 2008 – 2008 – 2008 – 2008 – 2008 – 2008 – 2008 – 2008 – 2008 – 2008 – 2008 – 2008 –

<sup>&</sup>lt;sup>27</sup> TIA Portal – jednotné vývojové prostředí pro automatizaci s technikou Siemens.  $\langle i \rangle$ AUTOMA $\langle i \rangle$ [online]. 2011, 10 [cit. 2012-03-18]. Dostupné z: http://www.odbornecasopisy.cz/res/pdf/44434.pdf <sup>28</sup> Simatic software. [online]. Siemens AG, 2010 [cit. 2012-03-18]. Dostupné z:

http://www1.siemens.cz/ad/current/content/data\_files/automatizacni\_systemy/systemy\_pro\_ovladani\_a\_v izualizaci/vizualizacni\_software/simatic\_wincc\_flexible/\_prospekty/brochure\_simatic-winccflexible\_2010-03\_en.pdf

## **5 TESTOVACÍ PRACOVIŠTĚ PRO SOFTPLC**

Elektrické zapojení testovacího pracoviště pro SoftPLC bylo zkresleno pomocí vývojového prostředí EPLAN Electric P8, které bylo charakterizováno v předchozí kapitole. Základem testovacího pracoviště je průmyslové PC od firmy Siemens, které bylo podrobně popsáno v podkapitole 3.1. Na tomto IPC je nainstalováno SoftPLC WinAC RTX 2010 (podkapitola 2.4.1), jež bude komunikovat po síti PROFINET s I/O jednotkami TURCK BL20.

#### **5.1 PROFINET<sup>2</sup> <sup>9</sup>** *FROFIT*

PROFINET je otevřený komunikační standard mezinárodní organizace Profibus International (PI), založený na standardu Ethernet. PROFINET je společným, do budoucna orientovaným pokračováním úspěšných sběrnicových a komunikačních systémů PROFIBUS a průmyslový Ethernet. Integruje zkušenosti získané z nasazení sítě PROFIBUS, úspěšné a zavedené průmyslové sběrnice, i systému průmyslový Ethernet jako komunikační sběrnice pro vyšší úrovně řídicích systémů a úrovní manažerských systémů s přenosy větších datových objemů.

PROFINET nabízí jednotné a ucelené řešení pro veškeré požadavky průmyslové automatizace. Uživatelům poskytuje odstupňovanou komunikační architekturu, pokrývající celý rozsah podnikové automatizace od časově nenáročných průmyslových procesů až po specifické nároky aplikací z oblasti řízení pohybu. Řešení využívající přenos dat na základě standardu PROFINET mají tyto výhody:

- Komunikace mezi logickými programovatelnými automaty v distribuovaných systémech (distribuovaná inteligence),
- komunikace mezi distribuovanou přístrojovou technikou, jako jsou vzdálené v/v, pohony apod.,
- izochronní komunikace v aplikacích pro řízení pohybu,
- jasná pravidla pro návrh a instalaci se standardizovanými konektory a síťovými komponentami,
- vzdálená údržba a diagnostika po síti prostřednictvím zavedených standardů informační techniky,
- jednoduchá integrace stávajících řešení na bázi sítí Profibus do nových struktur PROFINET (tzn. garantovaná ochrana investic).

PROFINET je založen na standardech informační techniky, jako je např. TCP/IP, ale pro účely provozní automatizace poskytuje také možnosti komunikace v reálném čase prostřednictvím technologie RT. Celý systém pak uzavírá izochronní komunikace IRT určená pro velmi výkonné úlohy řízení pohybu, který vyžaduje přísně deterministické

Profinet - řešení firmy Siemens pro průmyslový Ethernet v automatizaci. *Automatizace* [online]. 2004, 47(9), [cit. 2012-01-18]. Dostupné z: <http://www.automatizace.cz/article.php?a=287>
chování. Díky takto odstupňované komunikační architektuře je možné tyto protokoly bez jakýchkoliv omezení kombinovat. PROFINET tedy nabízí otevřený standard komunikace (umožňující např. diagnostiku či připojení na síť Internet) a současně komunikaci v reálném čase.

PROFINET definuje objektový model pro distribuovaná automatizační řešení, který umožňuje vývoj různorodých aplikací a integruje zařízení od různých výrobců do jediného kompaktního systému. Jednotné automatizační řešení na bázi jednotného komunikačního standardu pro všechny úrovně průmyslové automatizace (od systémů kategorie MES přes technologie logických programovatelných automatů až k distribuovaným systémům s odezvou v reálném čase) je totiž neustále velmi lákavou představou a právě PROFINET dokáže takové řešení nabídnout.

# 5.2 Decentrální I/O jednotky TURCK BL20<sup>30</sup>

Decentrální periferie se používají z důvodu rozlehlosti technologických objektů, kde při jejich geografické decentralizaci by bylo hardwarové připojení vstupů a výstupů (kabeláž) velmi nákladné. Jedná se o modulární jednotku s krytím IP20, která se skládá ze tří částí: brány, základního a elektronického modulu. Kompletní sestava I/O jednotky viz Obrázek 5.1.

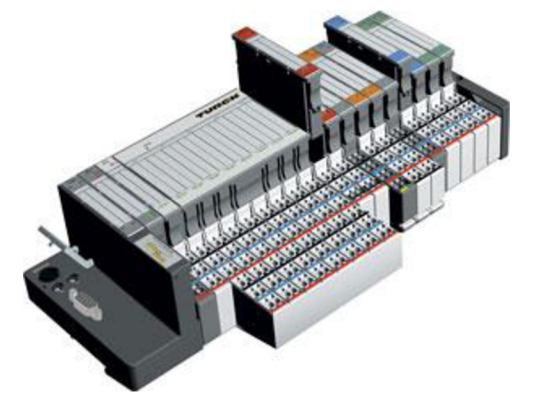

Obrázek 5.1 Sestava decentrální I/O jednotky TURCK BL20<sup>31</sup>

#### **Používané moduly:**

- Doplňkové napájecí moduly napájení systémové sběrnice, napájení pro polní instrumentaci.
- ECONOMY moduly více digitálních vstupů a výstupů na jednom modulu.
- Analogové vstupy  $0/4$ ...20 mA,  $-10/0$ ... $+10$  V, odporový teploměr Pt/Ni, termočlánek, volitelné napěťové/proudové v stejných rozsazích.
- Analogové výstupy 0/4.. .20 mA, -10/0.. .+10.

http://www.turck.cz/download/files/BL20\_flayer\_-\_Web.pdf  $31$  BL20 [online]. [cit. 2012-01-20]. Dostupné z:

 $^{30}$  BL20 I/O systém. [online]. [cit. 2012-02-11]. Dostupné z:

<http://www.turck-usa.com/Products/Networks/BL20/index.htm>

- Digitální vstupy 24 VDC PNP/NPN,  $120/230$  VAC, NAMUR.
- Digitální výstupy  $-24 \text{ VDC}/0,5 \text{ A } PNP/NPN$ , 24 VDC/2 A PNP,
- $\bullet$  120/230 VAC/0.5 A.
- Reléové moduly rozpínací, spínací, přepínací kontakty.
- Technologické moduly čítač, RS232, RS 485/422, SSI, RFID, SWIRE komunikace pro motorové startéry přímé nebo reverzní 0,06... 15 kW.

#### **Gateway:**

- PROFIBUS-DP,
- DeviceNet,
- CANopen,
- PROFINET IO,
- EtherNet/IP.
- Modbus TCP.

#### **Vlastnosti:**

- Výměna elektronických modulů za chodu systému.
- Vývojové prostředí pro programovatelné komunikační jednotky.
- $\bullet$  I/O Assistant diagnostický a konfigurační software.

### **5.3 Návrh elektrického schématu testovacího pracoviště**

Kompletní návrh elektrického zapojení testovacího pracoviště pro SoftPLC je uveden v příloze č. 1 této práce.

#### **Titulní strana a rámeček:**

Byly vytvořeny speciálně pro tuto práci. Všechny položky titulního listu i rámečku jsou spojeny s vlastnostmi projektu, které lze libovolně měnit dle potřeby, tzn. možné použití takto vytvořené šablony pro další podobné práce. Některé položky se generují automaticky, protože jejich vstupní hodnoty jsou proměnné závislé, na rozsahu projektu, struktuře projektu, použité verzi EPLANu .

#### **Obsah, plán svorkovnice, plán kabelů:**

Tyto stránky se generují pomocí obslužných programů systému EPLAN , které mají umožnit pohodlnější pohyb v dokumentaci (obsah), přehledné zapojení svorkovnic např. použitím spojovacích můstků, které jsou naznačeny schematicky (plán svorkovnice), přehled zapojení kabelu a jeho vlastnosti (plán kabelu). K tomuto vyhodnocení bylo užito defaultních šablon, jež musely být situovány do rámečku.

#### **Uspořádání modulů:**

Všechny moduly a komponenty jsou rozmístěny po montážní desce o rozměrech 430 x 360 mm. Na montážní desce jsou dvě horizontální DIN lišty, na které jsou upevněny všechny moduly a komponenty dle grafického uspořádání.

#### **Elektrické schéma vícepólového zapojení:**

Hlavní přívod je veden od hlavního rozvaděče přes zásuvkový obvod do zásuvky, z které je pomocí kabelu W l veden na hlavní svorkovnici -XL . Všechny potenciály jsou systematicky rozděleny, fáze je jištěna jističem F1 o velikosti 10 A a charakteristice B (pro běžné spotřebiče a malé proudové rázy). Důležité je rovněž ochranné pospojení kovových částí pracoviště a průmyslového PC. Součástí je i zásuvka pro případné napájení libovolného spotřebiče.

Napájení všech aktivních modulů, které pracují na napětí 24 V DC, zprostředkovává transformátor Siemens typového označení SITOP smart. Výstupní napětí je 24 VDC a maximální výstupní proud může být 10 A . Napájení transformátoru je navíc jištěno jističem F2 o velikosti 10 A a charakteristice C (specifikace výrobce transformátoru). Potenciál 24 VDC je přiveden na svorkovnici -XP, odkud je rozveden k jednotlivým komponentům dle schématu zapojení.

Kabel W2 pro komunikaci na síti PROFINET je veden pouze mezi IPC427C a switchem, ke kterému jsou připojeny decentrální I/O jednotky.

## **5.4 HW konfigurace a přehled zapojení**

HW konfigurace a zapojení jednotlivých prvků, které byly součástí této diplomové práce je vidět na obrázku níže.

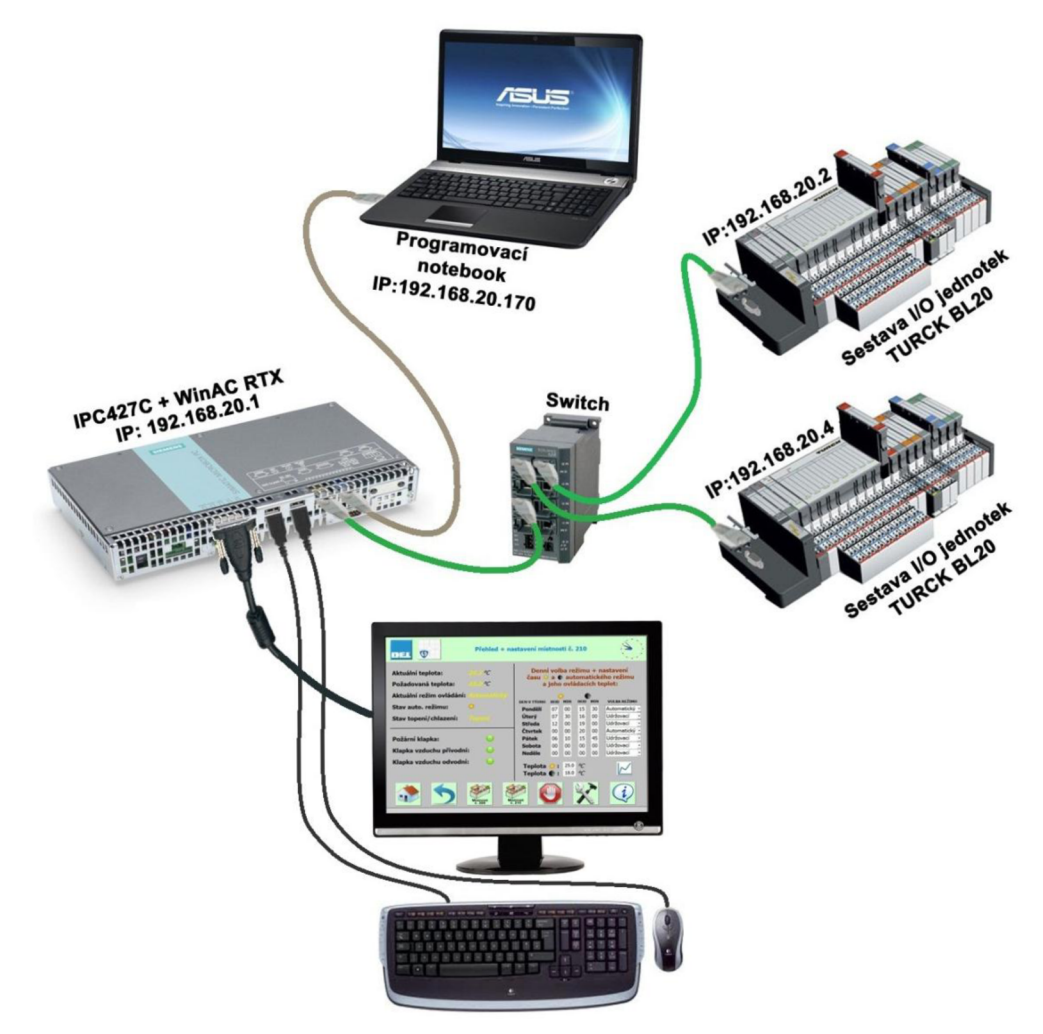

Obrázek 5.2 HW konfigurace a zapojení testovacího pracoviště

# **6 SYSTÉ M ZPĚTNOVAZEBNÍH O ŘÍZEN Í**

Systém zpětnovazebního řízení, který odpovídá řízenému systému v této práci, je na obrázku níže.

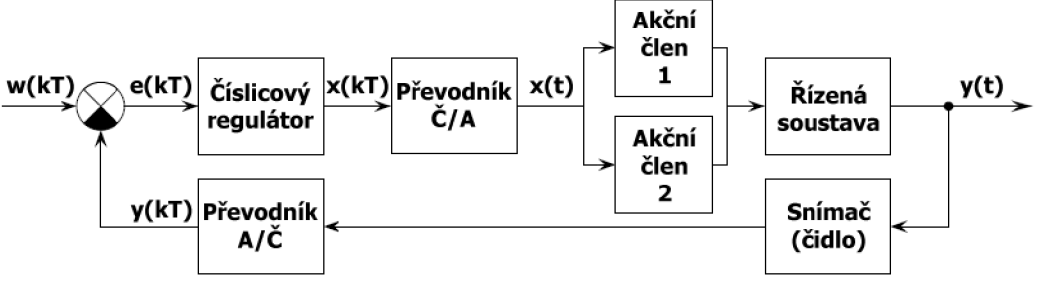

**Obrázek 6.1 Podrobné schéma diskrétní regulace** 

#### **Význam veličin:**

- w(kT) diskrétní řídicí (žádaná) veličina v kroku *k* periody *T*
- e(kT) diskrétní regulační odchylka v kroku *k* periody *T*
- x(kT) diskrétní akční veličina v kroku *k* periody *T*
- y(kT) diskrétní regulovaná (výstupní) veličina v kroku *k* periody *T*
- x(t) spojitá akční veličina v čase *t*
- y(t) spojitá regulovaná (výstupní) veličina v čase *t*
- 

#### v **6.1 Řízená soustava**

#### **Všeobecné informace:**

Řízená soustava se nachází v přístavbě administrativní budovy společnosti DEL a.s. ve Žďáru nad Sázavou. Jde o třípodlažní budovu viz Obrázek 6.2. Vytápění je navrženo teplovodní s podlahovým vytápěním v 1.NP a otopnými tělesy v 1-3.NP. V garáži je navržena teplovzdušná jednotka.

Zdrojem tepla je horkovodní objektová předávací stanice tlakově nezávislá, která je připojena k horkovodu společnosti Žďas a.s.. Zdroj tepla zajišťuje vytápění objektu, ohřev topné vody pro vzduchotechniku a ohřev teplé užitkové vody.

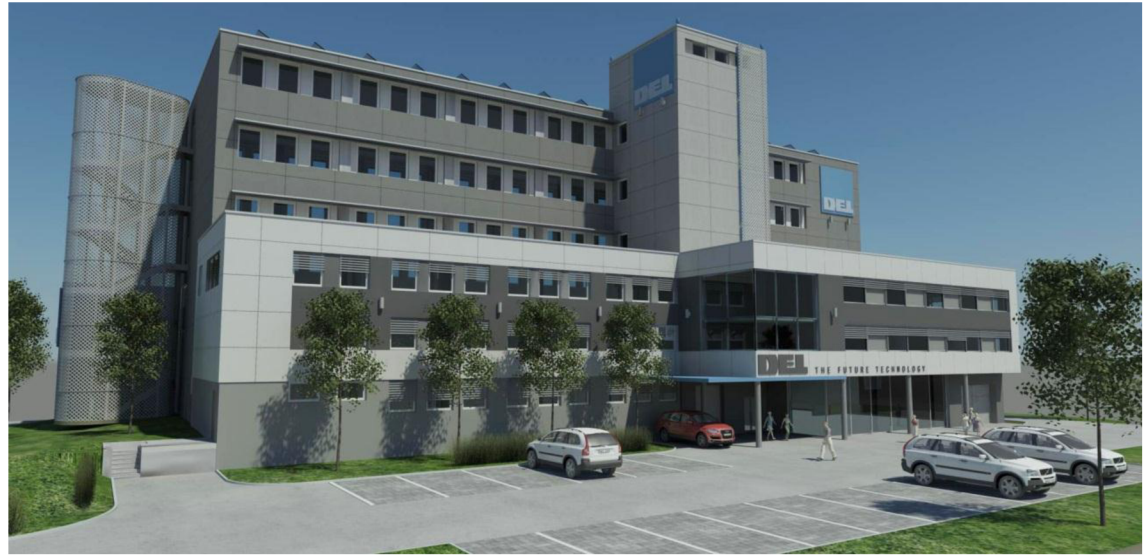

**Obrázek 6.2 Administrativní budova DEL a.s.** 

#### **Potřeba tepla:**

Potřeba tepla byla vypočtena dle ČSN EN 12831 a ČSN 73 0540-2 pro oblastní výpočtovou teplotu dle *te=-15°C* a krajinu s intenzivními větry. Podlahy, stropy, okna i dveře jsou zhotoveny z nových materiálů vyhovujících požadovaným tepelným vlastnostem (ČSN 73 0540-2 Tepelná ochrana budov Část 2 – požadavky).

| <b>Prvek</b>       | Veličina                    | Hodnota |
|--------------------|-----------------------------|---------|
| Otopná tělesa      | $Q_{\text{OT}}$             | 27,0 kW |
| Podlahové vytápění | $Q_{PV}$                    | 7,0 kW  |
| Vzduchotechnika    | $\mathrm{Q}_{\mathrm{VZT}}$ | 18,0 kW |
| Celkem             |                             | 52.0 kW |

**Tabulka 6.1 Tepelná bilance vytápění** 

#### **Konkretizace řízené soustavy:**

Řízená soustava je tvořena dvěma místnostmi. Jedná se o místnosti v 2.NP přístavby administrativní budovy, konkrétně o místnosti 209 a 210. Půdorys 2.NP je zobrazen viz Obrázek 6.3. Jak již bylo zmíněno, tak podlahy, stropy, okna i dveře vyhovují požadavkům tepelných vlastností dle normy ČSN 73 0540-2 z čehož vyplývá, že tato řízená soustava je velice dobře tepelně izolovaná, tepelně stálá.

Obě místnosti mají tepelnou ztrátu 1340 W a jsou vybaveny dvěma deskovými ocelovými tělesy Radik klasik 22 o výšce 40 cm a délce 120 cm s pravým spodním připojením viz Obrázek 6.4. Přívodní a vratné potrubí k tepelným tělesům je z IVAR ALPEX-THERM XS materiálu, které je napojeno na sestavu rozdělovače a sběrače typu 553 od firmy IVAR a je vedeno v podlaze. Má 6 vývodů pro otopná tělesa, které jsou osazeny akčními členy, bez průtokoměrů včetně odvzdušnění a kulových kohoutů pro otevření, zavření přívodu topné vody.

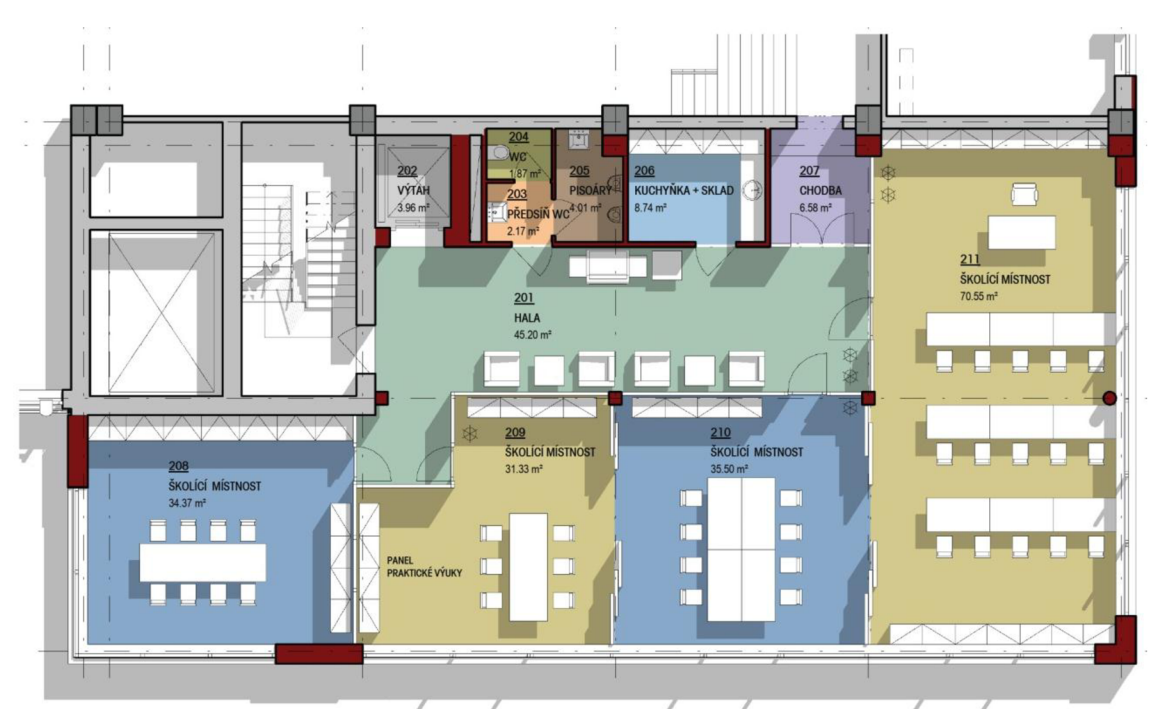

**Obrázek 6.3 Půdorys 2. NP přístavby administrativní budovy DEL a.s,** 

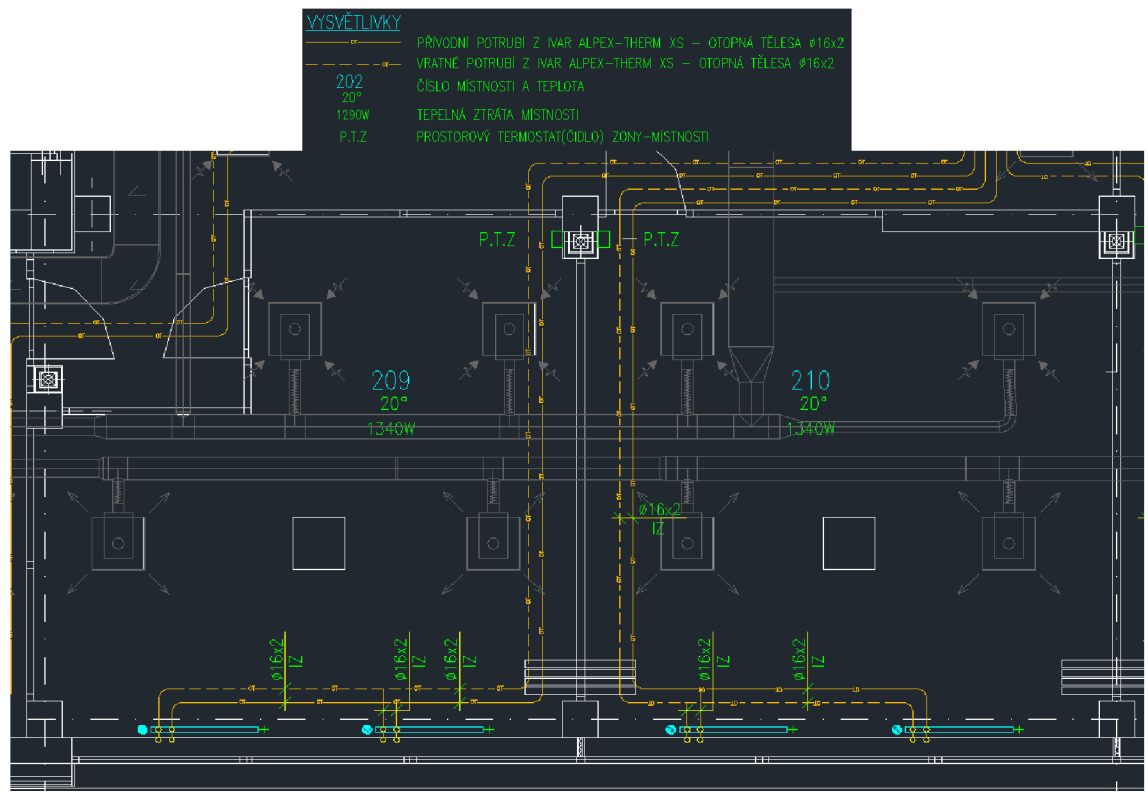

**Obrázek 6.4 Vytápění a vzduchotechnika pro místnosti 209 a 210** 

Místnosti jsou též vybaveny přívodem a odvodem vzduchu (dvěma přívodními a dvěma odvodními jednotkami). Každá místnost má také další akční člen v zpětnovazebném řízení, kterým je klimatizační jednotka od firmy Fujitsu.

## **6.2 Akční členy 3 2**

Akční členy jsou všechny prvky určené k využití zpracované informace, realizují vstup do řízené (regulované) soustavy. Akční člen je technické zařízení, které přenáší signál z regulátoru (akční zásah) do regulované soustavy, tj. mění hodnotu technologické veličiny podle hodnoty výstupu z regulátoru. Jejich nejčastějšími představiteli jsou pohony a na ně navazující regulační orgány.

Akční členy mohou být dvoupolohové nebo spojité. Dvoupolohové se mohou nastavovat pouze do dvou poloh, obvykle "otevřeno" a "uzavřeno" a hodí se pouze pro méně náročné regulace a pro logické řízení. Spojité akční členy se mohou nastavovat podle hodnoty řídicího signálu do jakékoli polohy mezi danými mezemi.

## **6.2.1 Termický pohon STP72E**

Jedná se o termický pohon (viz Obrázek 6.5) pro radiátorové, zónové a malé ventily. Je osazen na rozdělovači a sběrači pro otopná tělesa. Každá topná sekce má svůj termický pohon. Pohon má opačnou logiku spínání (úroveň log 1 - ventil zavřen, úroveň log 1 ventil otevřen) a je spínán přes výstupní digitální modul TURCK BL20, který slouží jako převodník C/A. Velkou výhodou těchto pohonů je, že nemají žádné rotační části, které by se mohly opotřebovávat a mají odpojitelný připojovací kabel.

#### **Vlastnosti:**

- Napájecí napětí AC/DC 24 V s 2-polohovou regulací,
- ovládací síla 15ON,
- $\bullet$  zdvih 2,5 mm,
- přestavovací doba 3 minuty,
- závit připojovací matice k ventilu M30 $x1,5$  mm,
- po připojení napětí se vřeteno vysunuje z pohonu.

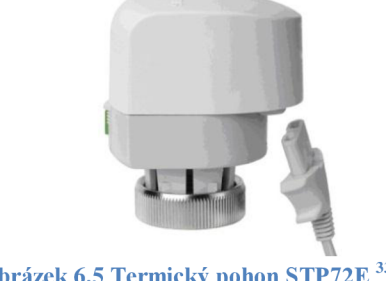

**Obrázek 6.5 Termický pohon STP72E** 

Akční členy. *Wikidot* [online], [cit. 2012-04-10]. Dostupné z: <http://ari.wikidot.com/akcni-cleny>

 $33$  Siemens - Image Database. [online]. [cit. 2012-04-10]. Dostupné z:

<https://www.cee.siemens.com/web/cz/cz/corporate/portal/home/infrastructure->

cities/IBT/mereni\_a\_regulace/ventily\_a\_pohony/pohony\_25/\_layouts/Querplex/Siemens/WCMS3/service /ioservice.aspx?command=showzoompopup&uid={aa3c43c4-294c-4a94-8fd8 ef26f98580a9} &description=&opentype=Image

## **6.2.2 Klimatizační jednotka FUJITSU AUXB12LALH**

Klimatizační jednotka je dalším akčním členem v systému zpětnovazebného řízení. Tento akční člen je použit, je-li třeba snížení teploty v místnosti. Jedná se o kompaktní kazetový typ klimatizační jednotky, viz Obrázek 6.6, která je spínána pomocí výstupního digitálního modulu TURCK BL20, též sloužícího jako převodník Č/A. Jednotka je ovládána v obvyklé logice (úroveň log 1.- zapnuta, úroveň log 0 – vypnuta).

#### **Vlastnosti:**

- Zdroj napájení 230 V 50 Hz,
- chladicí výkon 3,6 kW.
- topící výkon 4.1 kW,
- příkon 29 W,
- tři úrovně cirkulace vzduchu, až 60 m<sup>3</sup>/h,
- hlučnost maximálně 37 dB.

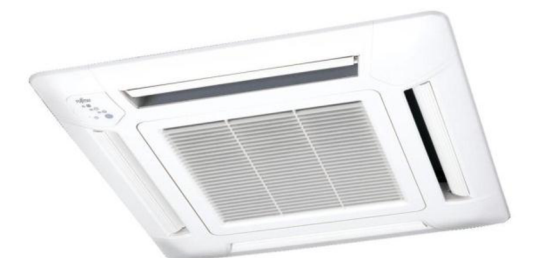

**Obrázek 6.6 Klimatizační jednotka FUJITSU AUXB12LALH 3 4** 

## **6.3 Snímač teploty Siemens Symaro T QAA2012**

Ve zpětnovazebním řízení nesmí chybět snímač výstupní veličiny. To je nutné k porovnání žádané hodnoty a výstupní hodnoty ze soustavy pro výpočet regulační odchylky, na kterou reaguje regulátor změnou akčního zásahu. Technické provedení snímače viz Obrázek 6.7. Snímač je připojen k analogovému modulu TURCK BL20, jež slouží jako převodník A/C .

#### **Vlastnosti:**

- Rozsah měření 0-50 °C,
- měřící článek PT1000,
- časová konstanta 7 minut.

<sup>&</sup>lt;sup>34</sup> Airshop. [online]. [cit. 2012-04-14]. Dostupné z: [http://www.airshop.ru/products\\_pictures/Fujitsu-](http://www.airshop.ru/products_pictures/Fujitsu-)General-VRF-AUXB07-24LALH.jpg

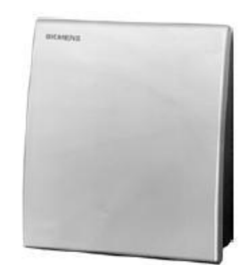

Obrázek 6.7 Snímač teploty Siemens Symaro T QAA2012

# **6.4 Číslicový regulátor 3 6**

Číslicový regulátor pracuje s informací ve formě čísel, kterou mu poskytuje A/ C převodník, který převádí okamžitou hodnotu spojitého průběhu regulované veličiny *y(t).*  Snímání spojité hodnoty probíhá obvykle v pravidelných časových intervalech s tzv. periodou vzorkování, řídicí počítač tak dostává informaci o spojitém průběhu *y(t)* ve formě číselné posloupnosti *y(kT).* Perioda vzorkování, dle Shannonova teorému, musí být alespoň dvakrát vyšší, než je maximální frekvence, kterou vzorkováním chceme zachytit bez zkreslení.

Algoritmus řízení je realizován vhodným programem, který z hodnot aktuálních a minulých regulačních odchylek *e(kT)* vypočítá aktuální hodnotu akční veličiny *x(kT).*  Ta je převedena pomocí Č/A převodníku na akční veličinu  $x(t)$ . Pomocí akčního členu je následně akční veličina *x(t)* převedena na konkrétní fyzikální veličinu, která působí na reálný technologický proces, aby regulační odchylka  $e(kT)$  byla co nejmenší. Vše se děje opakovaně v pravidelném taktu daném periodou vzorkování *T.* Z logiky vyplývá, že akční veličina *x(t)* je tzv. schodová (po úsecích konstantní) funkce, mění svoji hodnotu vždy v okamžiku nového výpočtu *x(kT)* a zůstává konstantní až do dalšího okamžiku vzorkování.

## **6.4.1 Regulátor PSD**

PSD (Proporcionálně – Sumačně – Diferenční) regulátor je diskrétní (numerickou) variantou spojitého PID reguláru. Spojitý řídicí algoritmus PID regulátoru (6.1)

$$
x(t) = r_0 e(t) + r_1 \int_0^t e(\tau) d\tau + r_2 \frac{de(t)}{dt}
$$
 (6.1)

Je přibližně nahrazen diskrétním výpočtem v *k-tém* regulačním kroku (v čase *t=kT).* 

 $35$  Siemens - Image Database, [online], [cit. 2012-04-15]. Dostupné z:

<https://www.cee.siemens.com/web/cz/cz/corporate/portal/home/infrastructure->

cities/IBT/mereni\_a\_regulace/termostaty\_a\_cidla/cidla\_teploty\_symaro\_T/\_layouts/Querplex/Siemens/W CMS3/service/ioservice.aspx?command=showzoompopup&uid={d464e442-856a-4864-809f-6f9ccde724ed} &description=&opentype=Image

<sup>&</sup>lt;sup>36</sup> Číslicové řízení – regulátor PSD. [online]. [cit. 2012-04-18]. Dostupné z: <http://www.mti.tul.cz/files/zsr/cislicove-rizeni-PSD-regulator.pdf>

Jestliže platí vztahy (6.2) a (6.3)

$$
r_2 \frac{de(t)}{dt} \approx r_2 \frac{r(kT) - e[(k-1)T]}{T}
$$
\n
$$
(6.2)
$$

$$
r_1 \int_0^1 e(\tau) d\tau \approx r_1 \{e(0)T + e(T)T + e(2T)T + \dots + e[(k-1)T]T\} = r_1 T \sum_{i=0}^{k-1} e(iT) \quad (6.3)
$$

pak dostáváme rovnici pro PSD regulátor (6.4).

$$
x(kT) = r_0 e(kT) + r_1 T \sum_{i=0}^{k-1} e(iT) + r_2 \frac{e(kT) - e[(k-1)T]}{T}
$$
\n(6.4)

Nevýhodou tohoto (tzv. nerekurzivního) řídicího algoritmu je nutnost si pamatovat celou historii vývoje regulační odchylky *e(iT).* Velmi elegantně lze tuto nevýhodu obejít výpočtem tzv. akčního zásahu, změny (diference) akční veličiny *x(kT)* v aktuálním *k*tém regulačním kroku.

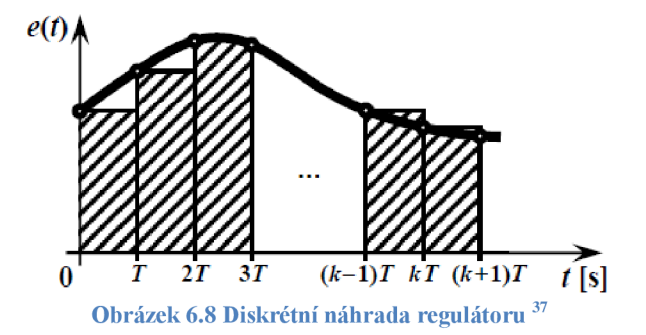

Vypočteme diferenci dle vztahu (6.5)

$$
\nabla x(kT) = x(kT) - u[(k-1)T] =
$$
  
\n
$$
= r_0 e(kT) + r_1 T \sum_{i=0}^{k-1} e(iT) + r_2 \frac{1}{T} \{e(kT) - e[(k-1)T]\} -
$$
  
\n
$$
- r_0 e(kT) - r_1 T \sum_{i=0}^{k-2} e(iT) - r_2 \frac{1}{T} \{e[(k-1)T] - e[(k-2)T]\} =
$$
  
\n
$$
= e(kT) \left[r_0 + \frac{r_2}{T}\right] + e[(k-1)T] \left[r_1 T - r_0 - \frac{2r_2}{T}\right] + e[(k-2)T] \frac{r_2}{T} =
$$
  
\n
$$
= b_0 e(kT) + b_1 e[(k-1)T] + b_2 e[(k-2)T]
$$
\n(6.5)

kde

$$
b_0 = r_0 + \frac{r_2}{T}
$$
,  $b_1 = r_1T - r_0 - \frac{2r_2}{T}$ ,  $b_2 = \frac{r_2}{T}$ 

Následným přičtením vypočtené diference k minulé hodnotě akční veličiny *x[(k-l)T]* získáme její aktuální hodnotu dle rovnice (6.6).

 $37$  Číslicové řízení – regulátor PSD. [online]. [cit. 2012-04-18]. Dostupné z: <http://www.mti.tul.cz/files/zsr/cislicove-rizeni-PSD-regulator.pdf>

 $x(k) = x[(k-1)T] + \nabla x(k) = x(k)$  (6.6)

Takto vytvořený rekurzivní algoritmus potřebuje k výpočtu akční veličiny *x(kT)*  pouze současnou a dvě starší hodnoty regulační odchylky *e(kT), e[(k-l)T]* a *e[(k-2)T].*  Výpočet je velmi rychlý, bez vyšších nároků na paměť počítače. Známe-li nastavení spojitého PUD regulátoru, lze velmi snadno nalézt při daném regulačním kroku jeho PSD diskrétní ekvivalent podle uvedených vztahů.

### **6.4.2 Dvoupolohový regulátor**

Dvoupolohová regulace je nejrozšířenějším a nejjednodušším typem regulace. Lze se s ní setkat u běžných domácích spotřebičů, jako jsou žehličky, chladničky, kde dochází k regulaci teploty, na kterou není kladena vysoká přesnost.

Podstatou dvoupolohové regulace je udržování regulované veličiny mezi horní a dolní mezní hodnotou - hysterezí. Liší se tak od spojitého regulátoru tím, že akční člen není ovládán spojitě, ale pouze jej přestavuje do jedné ze dvou mezních hodnot (otevřeno-zavřeno, zapnuto - vypnuto).

Dvoupolohový regulátor musí být vybaven definovanou hysterezí *Ô* na změnu regulované veličiny v rozmezí *±ó* kolem žádané hodnoty. To je z důvodu, aby akční člen nekmital příliš rychle a brzy se tak nezničil, a také aby se časté rázy nepřenášely do celého regulovaného systému a nezatěžovaly jej. Schématický princip funkčnosti práce dvoupolohového regulátoru je možné vidět na obrázku 6.9. Pracovní polohy akčního členu jsou označeny obecně *A* a *B.* Při růstu regulační odchylky *e* se akční veličina *x*  mění dle čáry jedna, při jejím poklesu podle čáry dva. Je vidět, že v rozmezí *±ó* kolem bodu *e=0* regulátor nereaguje a zachovává předchozí hodnotu akční veličiny.

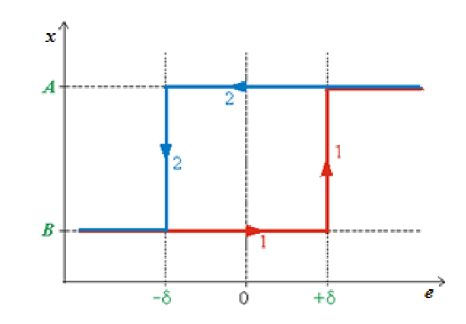

**Obrázek 6.9 Princip funkčnosti dvoupolohového regulátoru s hysterezí** 

Dvoupolohový regulátor, [online], [cit. 2012-04-16]. Dostupné z: <http://uprt.vscht.cz/kminekm/mrt/F3/F3k36-dvrg.htm>

<sup>&</sup>lt;sup>39</sup> Dvoupolohový regulátor. [online]. [cit. 2012-04-16]. Dostupné z: <http://uprt.vscht.cz/kminekm/mrt/F3/F3k36-dvrg.htm>

# **7 VIZUALIZACN I SYSTE M**

Vizualizační systém byl vytvořen pomocí aplikace WinCC flexible. Obecné informace o této aplikaci je možné nabýt v kapitole 4.3. Tento systém je spuštěn na samotném IPC 427C, jež musí obsahovat licenci a programové vybavení WinCC flexible Runtime. Každá obrazovka obsahuje dolní titulkový pruh, kde se zobrazuje poslední chybové hlášení a tlačítka pro pohyb mezi jednotlivými obrazovkami:

- Celkový přehled,  $\bullet$
- přehled + nastavení místnosti č. 209,  $\bullet$
- přehled + nastavení místnosti č. 210,  $\bullet$
- $\bullet$ alarmy,
- servisní režim + vstup do nastavení,  $\bullet$
- informace o projektu,  $\bullet$
- informace o DEL a.s.,  $\bullet$
- informace o VUT Brno.  $\bullet$

#### **Obrazovka - celkový přehled:**

Po spuštění vizualizace se systém nastaví na úvodní obrazovku, která má informativní charakter o celém řídicím systému teploty viz Obrázek 7.1.

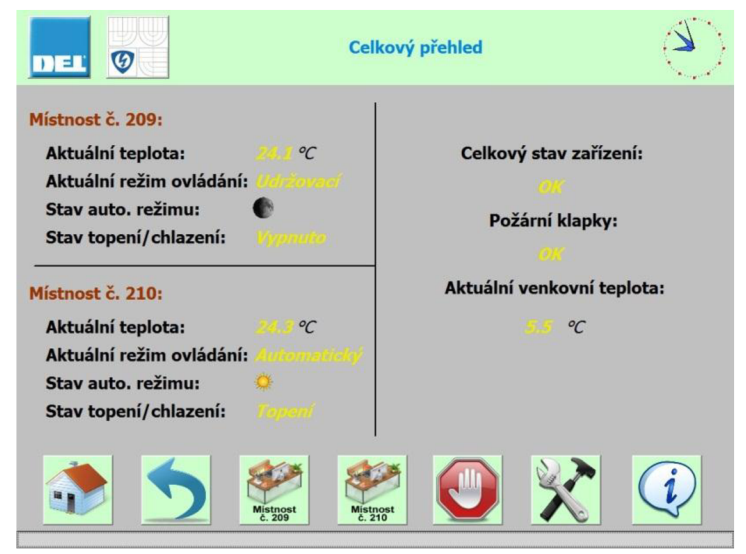

**Obrázek 7.1 Vizualizace - celkový přehled** 

Na této obrazovce je vidět stav jednotlivých místností, celkový stav, stav požárních klapek a aktuální venkovní teplota. Stav místnosti ukazuje aktuální teplotu místnosti, aktuální režim ovládání, stav automatického režimu a stav topení či chlazení.

#### **Obrazovka - přehled + nastavení místnosti:**

V tomto vizualizačním okně je možné pozorovat aktuální teplotu, požadovanou teplotu, aktuální režim ovládání, stav automatického režimu, stav topení/chlazení, stav požární klapky, klapky vzduchu přívodního a odvodního. Náhled okna pro místnost č. 210 viz Obrázek 7.2. Zde je vidět, že zvolený režim ovládání je v jednotlivých dnech různorodý.

Pro každý den je třeba zvolit režim ovládání, který se volí z nabídky volba režimu. Na výběr je pouze automatický režim a udržovací režim. Dále je nutné, aby se nastavily časové úseky od kdy, do kdy bude automatický režim aktivní a také teploty jednotlivým stavům příslušející, velikosti těchto hodnot jsou omezeny:

- $\bullet$  Hodiny 0-24,
- $\bullet$  minuty 0-60,
- teplota "sluníčko" 20-26 °C
- teplota "měsíček"  $16-20$  °C

Z této obrazovky lze přejít ke grafické závislosti aktuální a požadované teploty na čase. Časová osa je nastavena tak, aby zobrazovala průběh teploty za 24 hodin.

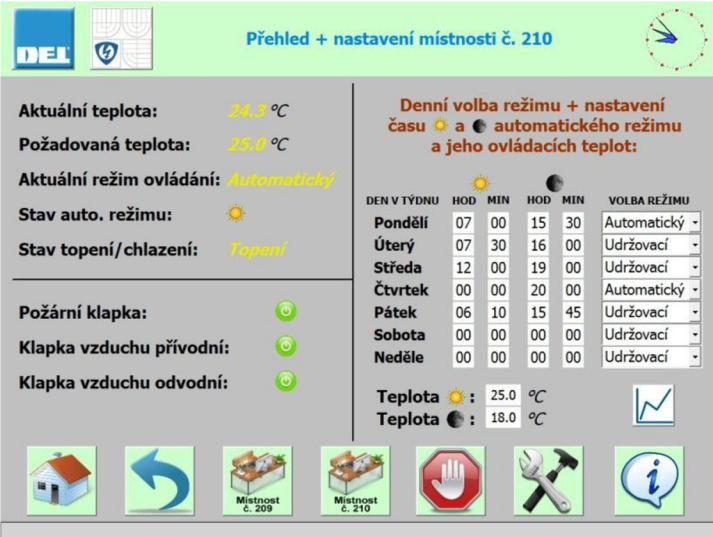

**Obrázek 7.2 Vizualizace - přehled + nastavení místnosti č. 209** 

#### **Obrazovka - alarmy:**

V tomto okně se zobrazují všechna varovná hlášení ze systému viz Obrázek 7.3:

- Porucha snímače venkovní teploty,
- porucha snímače teploty v místnosti,
- porucha nižší teploty v místnosti než je udržovací teplota,
- porucha nestoupající teploty v místnosti při zapnutém topení,
- porucha neklesající teploty v místnosti při zapnuté klimatizaci,
- porucha zavřené požární klapky,
- porucha nedefinovaného stavu požární klapky.

Pokud jsou všechny poruchy odstraněny, je možné provést kvitaci poruch, tzn. poruchy budou z listu a proměnných PLC vymazány. Jestliže některá porucha trvá nadále, je znovu zobrazena. Kvitaci poruch může provést pouze pracovník, který je k tomuto úkonu pověřený, jelikož kvitační tlačítko je zabezpečeno. Při kliknutí na kvitační tlačítko je uživatel vyzván k zadání uživatelského jména a hesla, na tomto základě se vyhodnotí oprávnění uživatele. Uživatel musí mít minimální oprávnění ..operátora".

| DEL                                     |                                           | $\bigcirc$                                                          |                                                          |                                                         | <b>Alarmy</b>                                                                                                    |                                                                            |  |  |
|-----------------------------------------|-------------------------------------------|---------------------------------------------------------------------|----------------------------------------------------------|---------------------------------------------------------|----------------------------------------------------------------------------------------------------|----------------------------------------------------------------------------|--|--|
| $\vert$ \$<br><sup>\$</sup><br>ls.<br>ß | No.<br>140000<br>110001<br>70018<br>70022 | <b>Time</b><br>8:55:06 AM<br>8:55:02 AM<br>8:55:02 AM<br>8:55:02 AM | Date<br>5/17/2012<br>5/17/2012<br>5/17/2012<br>5/17/2012 | Status Text<br>$\mathsf{C}$<br>C<br>C<br>$\overline{C}$ | Connection established: Microbox_WinAC, Station 192.168.20.1, Rack<br>Change to operating mode 'online'.<br>Password list imported successfully.<br>Password list import started. | <b>GR</b><br>$\mathbf{0}$<br>$\overline{0}$<br>$\pmb{0}$<br>$\overline{0}$ |  |  |
|                                         | <b>POTVRZENÍ</b><br><b>PORUCH</b>         |                                                                     |                                                          |                                                         |                                                                                                    |                                                                            |  |  |
|                                         | Mistnost<br>č. 210<br>Mistnost<br>č. 209  |                                                                     |                                                          |                                                         |                                                                                                    |                                                                            |  |  |

**Obrázek 7.3 Vizualizace - alarmy** 

#### **Obrazovka - informace o projektu:**

Na této obrazovce jsou zobrazeny informace o tomto projektu, diplomové práci viz Obrázek 7.4 Vizualizace - informace o projektu. Tímto způsobem jsou vytvořeny i další obrazovky, informace o společnosti DEL a.s. a informace o VUT v Brně.

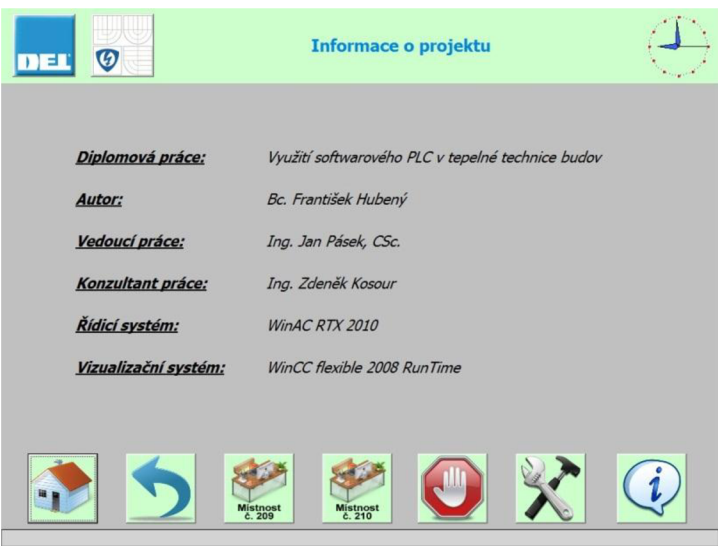

**Obrázek 7**.4 **Vizualizace - informace o projektu** 

#### **Obrazovka - servisní režim + vstup do nastavení:**

Při přístupu k tomuto oknu je opět uživatel vyzván k zadání uživatelského jména a hesla, na tomto základě se vyhodnotí oprávnění uživatele, viz Obrázek 7.5. Uživatel musí rovněž mít minimální oprávnění "operátora". Obrazovka je pouze pro servisní režim, kde pověřená osoba může provádět test jednotlivých zařízení a akčních členů po aktivaci servisního režimu (tlačítko pro aktivaci je též chráněné před neoprávněným uživatelem, po ověření se zobrazí ovládací tlačítka pro prvky příslušné místnosti):

- Test ventilu topení,
- test klimatizační jednotky,
- test přívodní klapky vzduchu,
- test odvodní klapky vzduchu.

Pouze z této obrazovky se může uživatel dostat na obrazovku, kde se dají nastavit konstanty regulátoru, klimatizace a topení. Nastavovat regulátor, topení a klimatizaci má právo pouze uživatel s oprávněním "administrátora". Odtud se také povoluje řízení místností pomocí algoritmu vytvořeného v této diplomové práci.

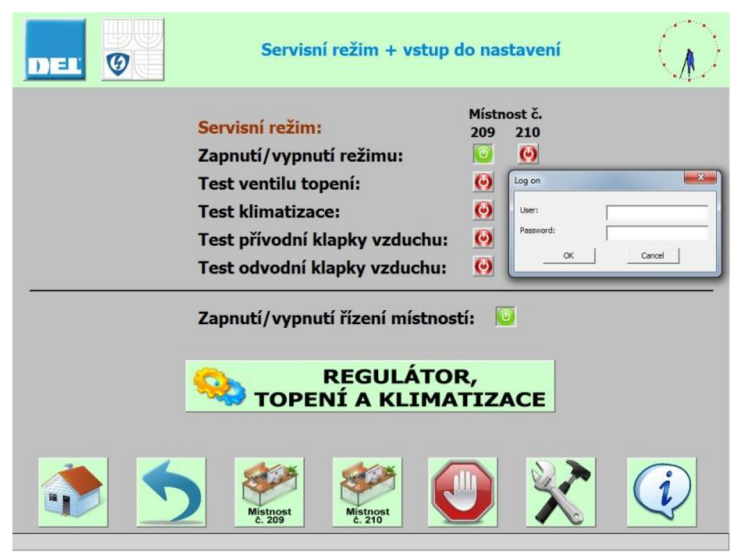

**Obrázek 7.5 Vizualizace - servisní režim + vstup do nastavení** 

#### **Obrazovka - nastavení regulátoru + topení a klimatizace**

Na tomto displeji se provádí kompletní nastavení systému – parametry obou regulátorů, parametry topení a klimatizace. Nastavení je prováděno pro každou místnost zvlášť, takže administrátor není ničím limitován. Při kontrole nastavení regulátoru je možné ihned vidět aktuální regulační odchylku a akční zásah regulátoru. Parametr minimální akční zásah je z důvodu, aby nedocházelo k neustálému spínání akčních prvků kolem nulové regulační odchylky. Parametrem minimální teplota klimatizace je míněna teplota, kdy je povoleno zapnutí klimatizační jednotky.

U nastavení regulátoru je možné zadávat libovolné hodnoty se spodním limitem nula. Teplota udržovací může být stanovena v rozsahu 5-15 °C a minimální teplota pro povolení klimatizace 21-30 °C.

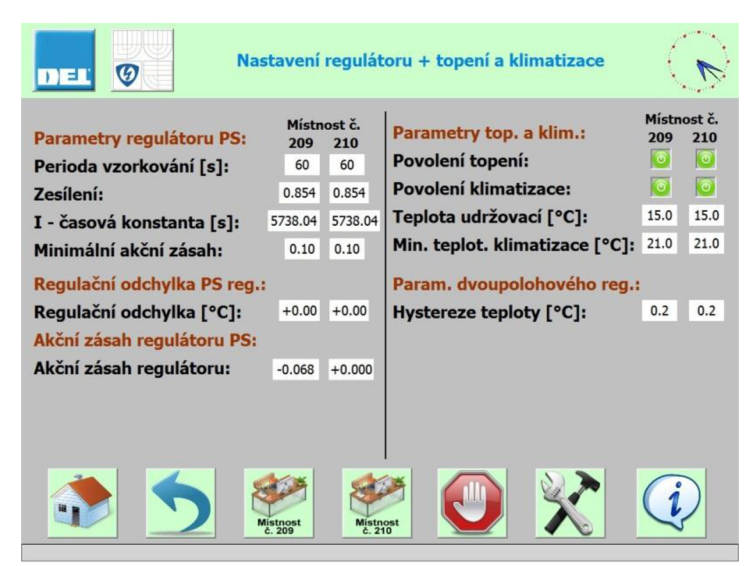

**Obrázek 7.6 Vizualizace - nastavení regulátoru + topení a klimatizace** 

# **8 VYTVOŘEN É ALGORITM Y**

### **8.1 Hlavní algoritmus**

Hlavní algoritmus je uveden vývojovým diagramem viz. Obrázek 8.1, který prezentuje celý systém regulace teploty v místnosti, jež byl navrhnut v této diplomové práci. Všechny funkční bloky a funkce jsou volány cyklicky v hlavní smyčce softwarového PLC (OB1).

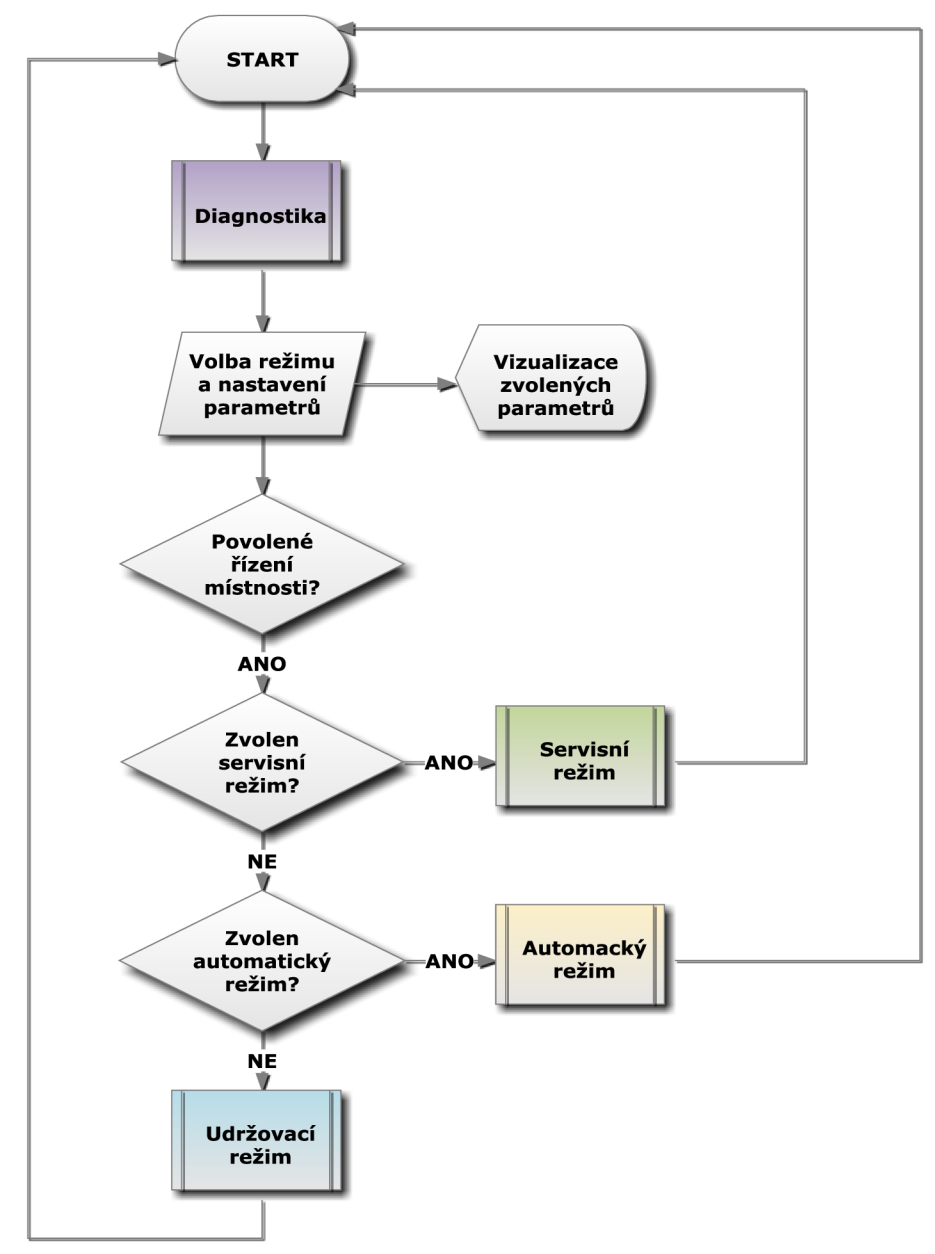

**Obrázek 8.1 Vývojový diagram - hlavní algoritmus** 

## **8.2 Algoritmus automatického režimu**

Je-li vybrán režim řízení automatický, algoritmus postupuje dle vývojového diagramu, který je uveden viz Obrázek 8.2. Pro regulaci teploty v takto zvoleném režimu se při stavu "sluníčko" používá PS regulátor.

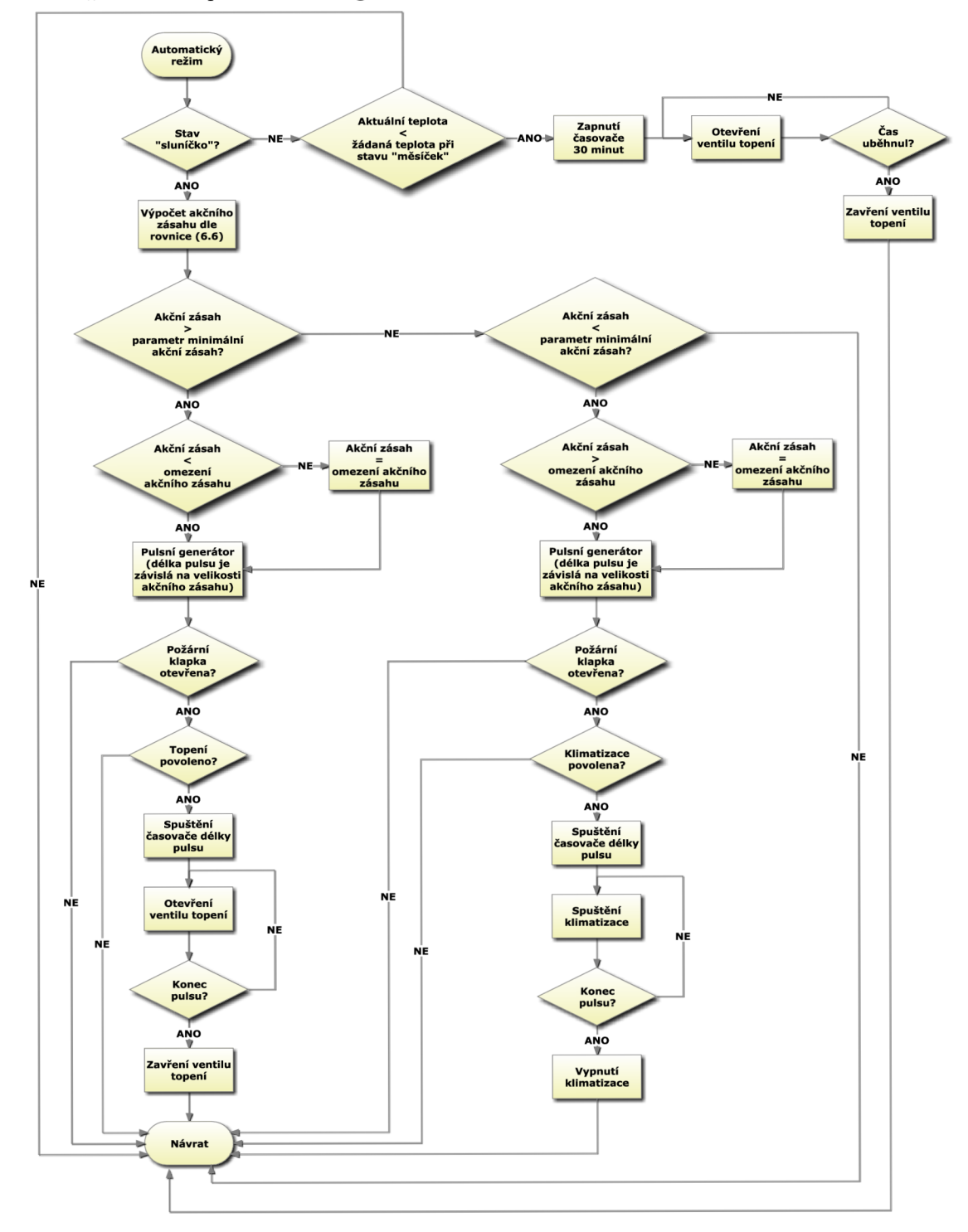

**Obrázek 8.2 Vývojový diagram - automatický režim** 

## **8.3 Algoritmus udržovacího režimu**

Je-li zvolen udržovací režim řízení teploty v místnosti, pokračujeme dle vývojového diagramu uvedeného níže. Pro regulaci teploty v místnosti je použit dvoupolohový regulátor.

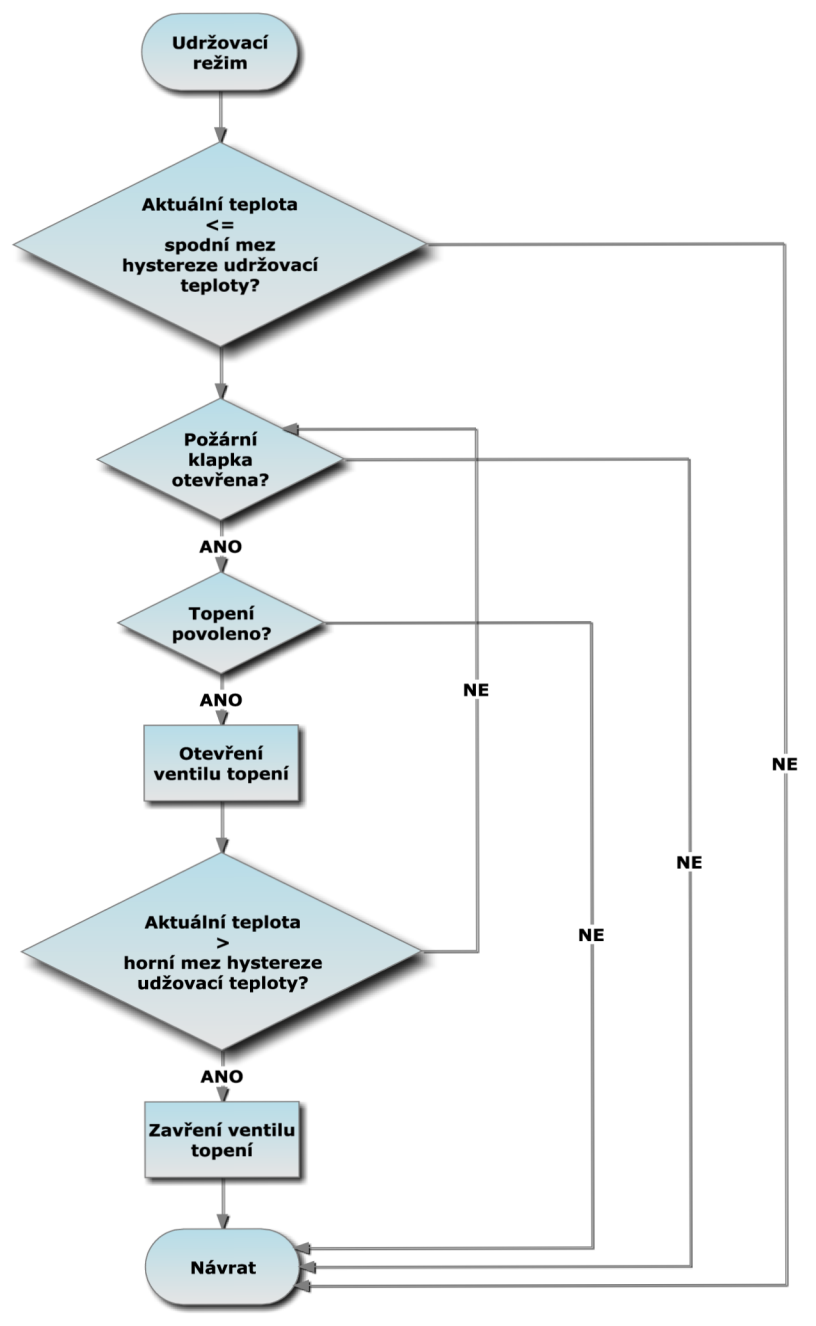

**Obrázek 8.3 Vývojový diagram - udržovací režim** 

## **8.4 Algoritmus servisního režimu**

Pokud je zvolen servisní režim, jsou všechny ostatní režimy deaktivovány. Slouží v zásadě ke kontrole a ověření funkčnosti jednotlivých prvků řídicího a regulačního systému.

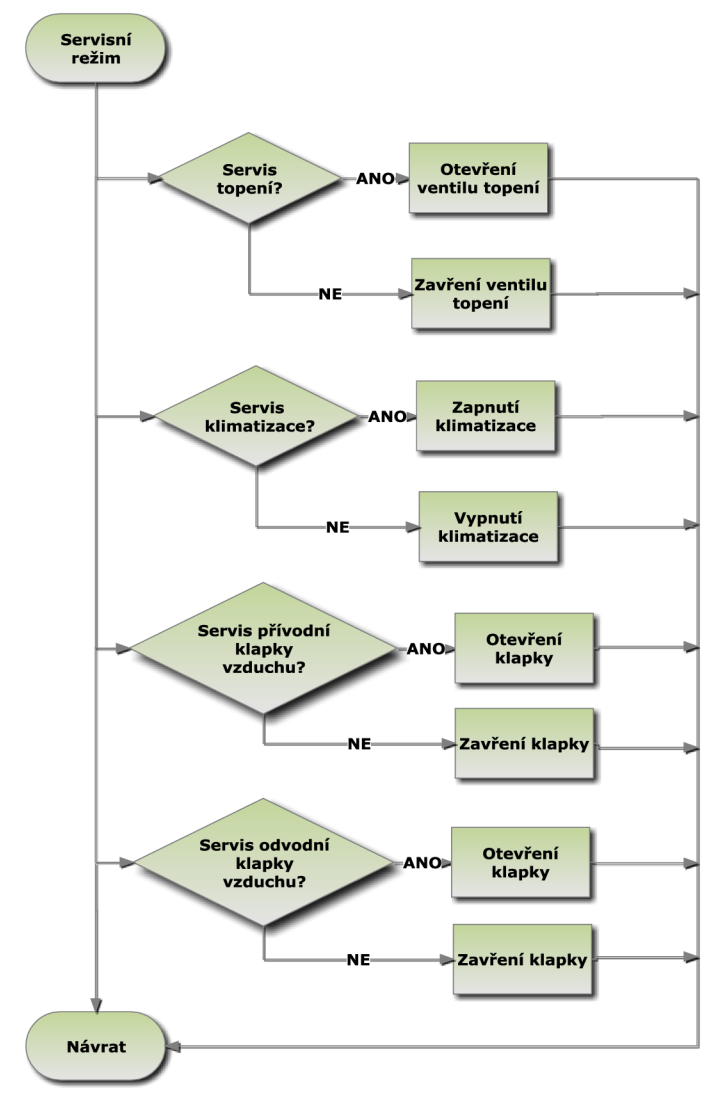

**Obrázek 8**.4 **Vývojový diagram - servisní režim** 

## **8.5 Algoritmus diagnostiky**

V tomto algoritmu je zjišťován stav jednotlivých proměnných. Na základě tohoto algoritmu jsou vyhodnocovány alarmová hlášení, která se zobrazují ve vizualizaci. Algoritmus má pouze informativní charakter, upozornit uživatele na chyby, které ovšem nemají v zásadě nebezpečný vliv na chod aplikace a ohrožení uživatele.

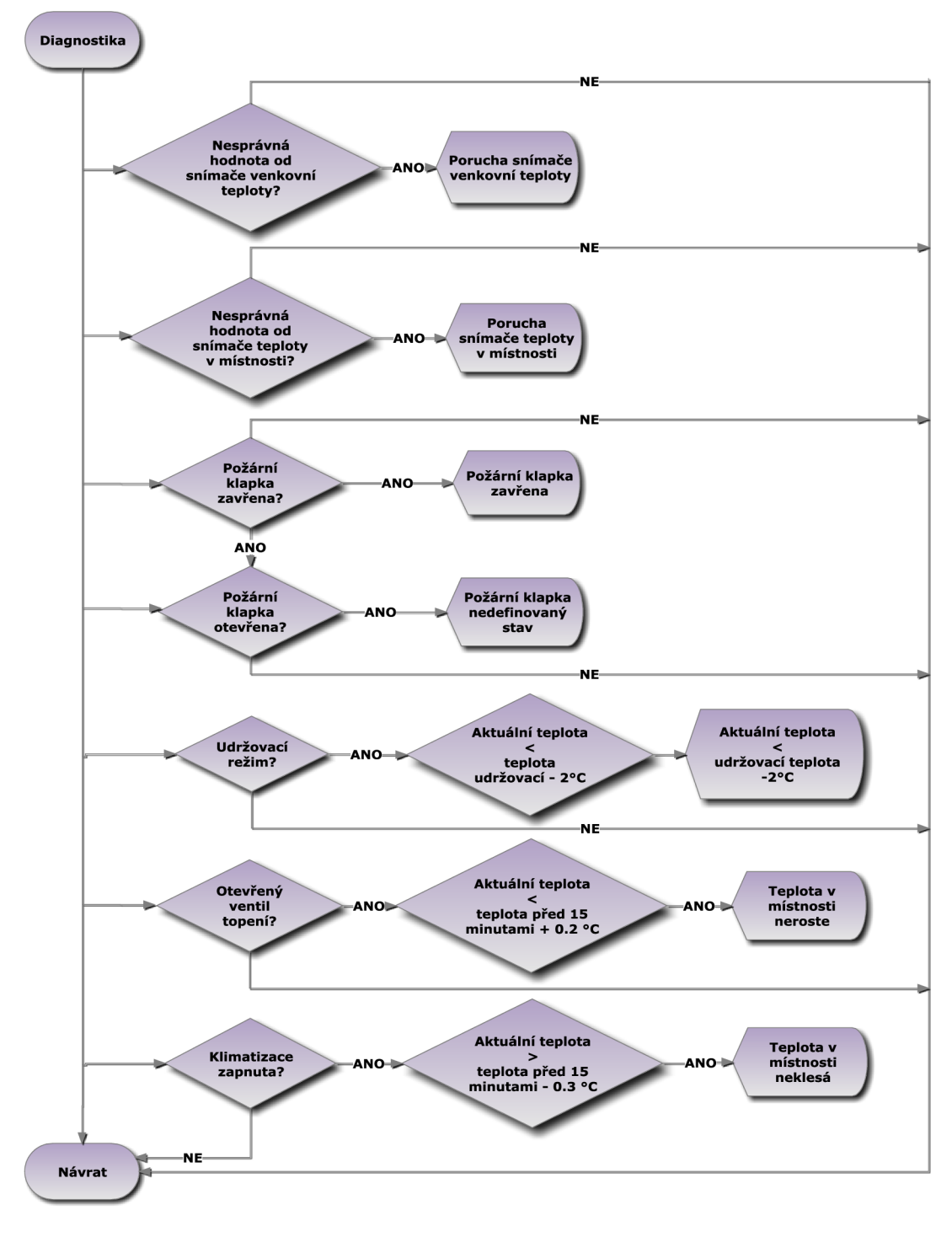

**Obrázek 8.5 Vývojový diagram - diagnostika** 

# **9 IDENTIFIKACE ŘÍZENÉ SOUSTAVY<sup>40</sup>**

Identifikace řízené soustavy byla provedena zjištěním přechodové charakteristiky. Ta byla změřena nejprve působením akčního členu pro zvyšování teploty v místnosti (termický pohon pro otevření ventilu topení), následně byla provedena i přechodová charakteristika soustavy při působení akčního členu pro snižování teploty v místnosti (klimatizační jednotka). K zapnutí a vypnutí akčních členů byl využit servisní režim ve vizualizačním systému. Přechodová charakteristika soustavy, která byla použita pro identifikaci místnosti č. 209 viz Obrázek 9.1, pro místnost č. 210 viz Obrázek 9.2.

Všechny charakteristiky (odezvy) jsou pořízeny programem PLC-ANALYZER , který zaznamenává naměřené hodnoty z jednotlivých proměnných PLC , jež jsou nadefinovány. Zobrazuje grafickou podobu dat, rovněž umožňuje i export naměřených dat do textového souboru s příponou *csv,* bitmapového obrázku *bmp* či webové stránky *html.* 

Charakteristiky dle potřeb mohou obsahovat nejen průběh aktuální teploty, ale i žádané hodnoty, hystereze teploty, akčního zásahu regulátoru, zapnutého/vypnutého topení či klimatizace a venkovní teploty.

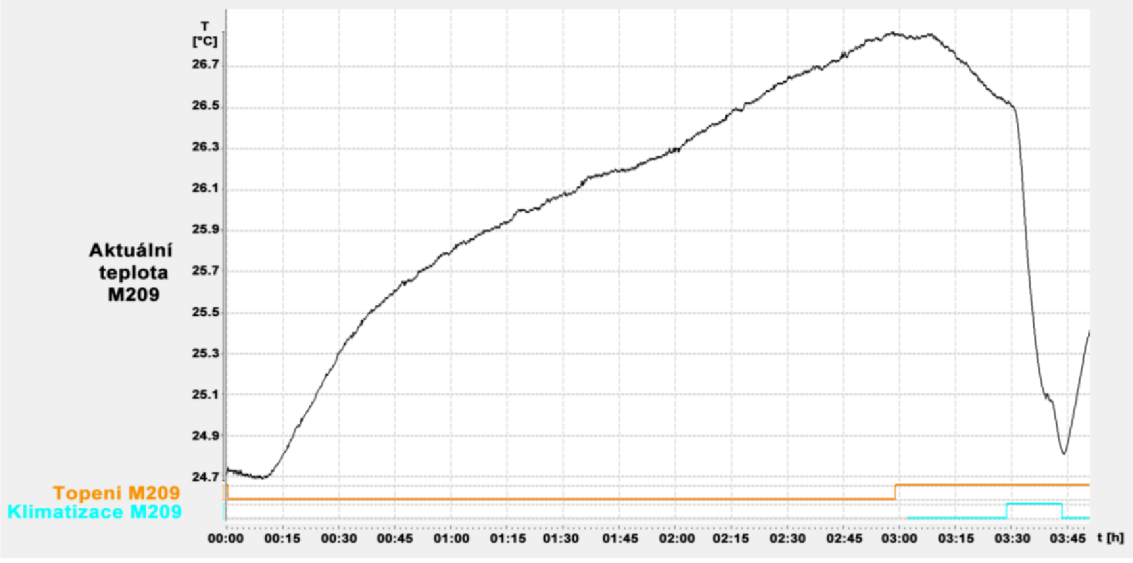

**Obrázek 9.1 Přechodová charakteristika místnosti č. 209 - identifikace** 

<sup>&</sup>lt;sup>40</sup> Číslicová regulace - katedra 352, VŠB - Technická univerzita Ostrava. [online]. [cit. 2012-04-18]. Dostupné z: <http://books.fs.vsb.cz/cislicovaregulace/>

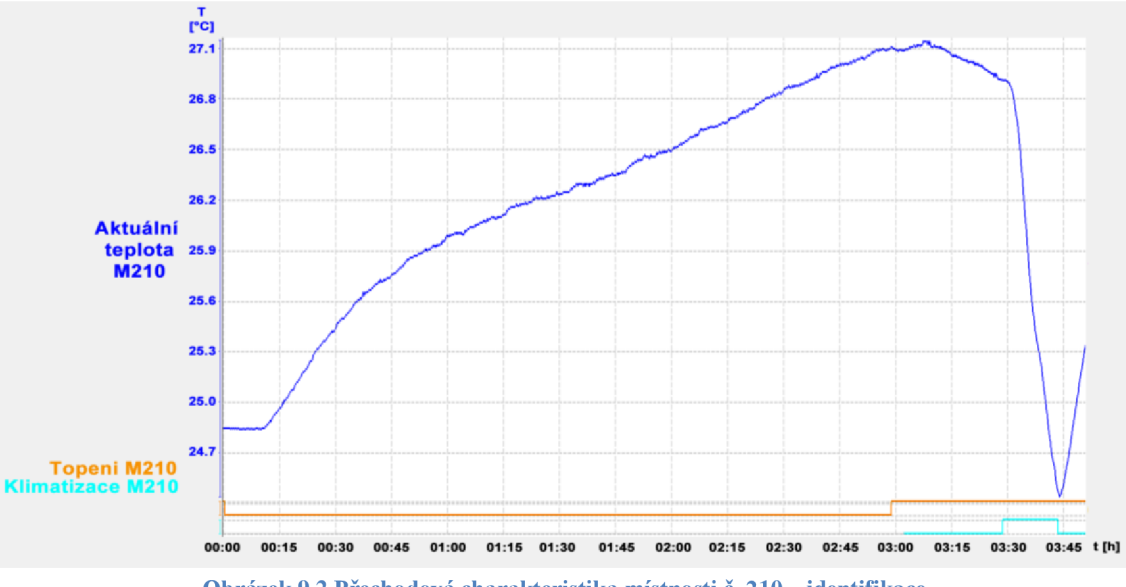

**Obrázek 9.2 Přechodová charakteristika místnosti č. 210 - identifikace** 

Z přechodové charakteristiky bylo odhadnuto, že se jedná o soustavu druhého řádu s dopravním zpožděním, která je popsána rovnicí (9.1). Koeficient *ks je* dán stavem přechodové charakteristiky po ustálení dle (9.2), kde Ax je velikost skoku akční veličiny. Parametry pro výpočet *T<sup>D</sup>* a *Ts* (9.3) (9.4) lze určit z přechodové charakteristiky soustavy. Časové konstanty  $t_{0,33}$  a  $t_{0,7}$  odpovídají 33% a 70% ustálené hodnoty přechodové charakteristiky.

$$
F_{S}(p) = \frac{k_{S}}{(T_{S}p+1)^{2}} e^{-dp}
$$
\n(9.1)

$$
k_{S} = \frac{h_{S}(\infty)}{\Delta x}
$$
\n(9.2)

$$
T_s = 0.794(t_{0,7} - t_{0.33})
$$
\n(9.3)

$$
T_D = 1,937t_{0,33} - 0,937t_{0.7}
$$
\n
$$
(9.4)
$$

#### **Výpočet koeficientů přenosu soustavy pro místnost č. 209:**

Konstanty t<sub>0,33</sub> a t<sub>0,7</sub> byly odečteny přímo v programu PLC-ANALYZER, který má souřadnicový xy systém a tak lze hodnoty jednoduše pomocí ukazatele odečíst.

$$
h_{s_1}(0,33) \approx 25,42^{\circ}C \approx t_{0,33} = 2109s
$$
  
\n
$$
h_{s_1}(0,7) \approx 26,24^{\circ}C \approx t_{0,7} = 6724s
$$
  
\n
$$
k_{s_1} = \frac{h_s(\infty)}{\Delta x} = \frac{T_{\text{max}} - T_{\text{min}}}{\Delta x} = \frac{26,89 - 24,71}{1} = 2,18
$$
  
\n
$$
T_{s_1} = 0,794(t_{0,7} - t_{0,33}) = 0,794(6724 - 2109) = \frac{3664,31s}{1} = 2,1937t_{0,33} - 0,937t_{0,7} = 1,937 \cdot 2109 - 0,937 \cdot 6724 = -2215,26s
$$

**Výpočet koeficientů přenosu soustavy pro místnost č. 210:** 

$$
h_{S2}(0,33) \approx 25,59^{\circ}C \approx t_{0,33} = 2037s
$$
  
\n
$$
h_{S2}(0,7) \approx 26,43^{\circ}C \approx t_{0,7} = 6688s
$$
  
\n
$$
k_{S2} = \frac{h_s(\infty)}{\Delta x} = \frac{T_{\text{max}} - T_{\text{min}}}{\Delta x} = \frac{27,11 - 24,85}{1} = \frac{2,26}{1}
$$
  
\n
$$
T_{S2} = 0,794(t_{0,7} - t_{0,33}) = 0,794(6688 - 2037) = \frac{3692,89s}{1} = 1,937t_{0,33} - 0,937t_{0,7} = 1,937 \cdot 2037 - 0,937 \cdot 6688 = -2320,98s
$$

#### **Podobnost soustav:**

Jelikož zesílení a časové konstanty obou soustav jsou podobné, byl spočítán aritmetický průměr těchto konstant. Ze budou časové konstanty obou soustav podobné, bylo zřejmé již z obrázku 6.4 a 6.3, protože obě místnosti mají stejnou tepelnou ztrátu a také se příliš neliší plochou.

$$
k_s = \frac{k_{s1} + k_{s2}}{2} = \frac{2,18 + 2,26}{2} = \frac{2,22}{2}
$$
  
\n
$$
T_s = \frac{T_{s1} + T_{s2}}{2} = \frac{3664,31 + 3692,89}{2} = \frac{3678,60s}{2}
$$
  
\n
$$
T_D = \frac{T_{D1} + T_{D2}}{2} = \frac{-2215,26 - 2320,98}{2} = -\frac{2268,12s}{2}
$$

**Výsledný přenos soustavy:** 

$$
F_{S}(p) = \frac{k_{S}}{(T_{S}p+1)^{2}} e^{T_{D}p} = \frac{2,22}{(3678,60p+1)^{2}} e^{-226812p}
$$

# **10 NÁVRH REGULÁTORU**

V této práci byly použity dva typy regulátoru. Jeden typu číslicového PS regulátoru, který je využíván při řízení teploty v automatickém režimu a druhý typu dvoupolohové regulátoru, jež je aplikován v režimu udržovacím. Teoretický základ týkající se těchto regulátorů najdeme v kapitole 6.4.

## **lO.lNávrh PS regulátoru metodou požadovaného modelu 4 1**

Metodou požadovaného modelu (dříve metoda inverze dynamiky) je možné provádět syntézu lineárních regulačních obvodů i s dominantním dopravním zpožděním. V případě této metody předpokládáme použití konvenčních regulátorů jak pro spojitou, tak i pro diskrétní regulaci.

Metoda umožňuje seřídit regulátor pro danou soustavu tak, aby byl zaručen požadovaný relativní překmit *K* v rozsahu 0 až 50 %. Aby bylo možné metodu použít pro seřízení regulátoru, musí být přenos regulované soustavy *Fs(p)* v jednom ze základních tvarů viz Tabulka 10.1, jinak je nutno přenos upravit viz Tabulka 10.3.

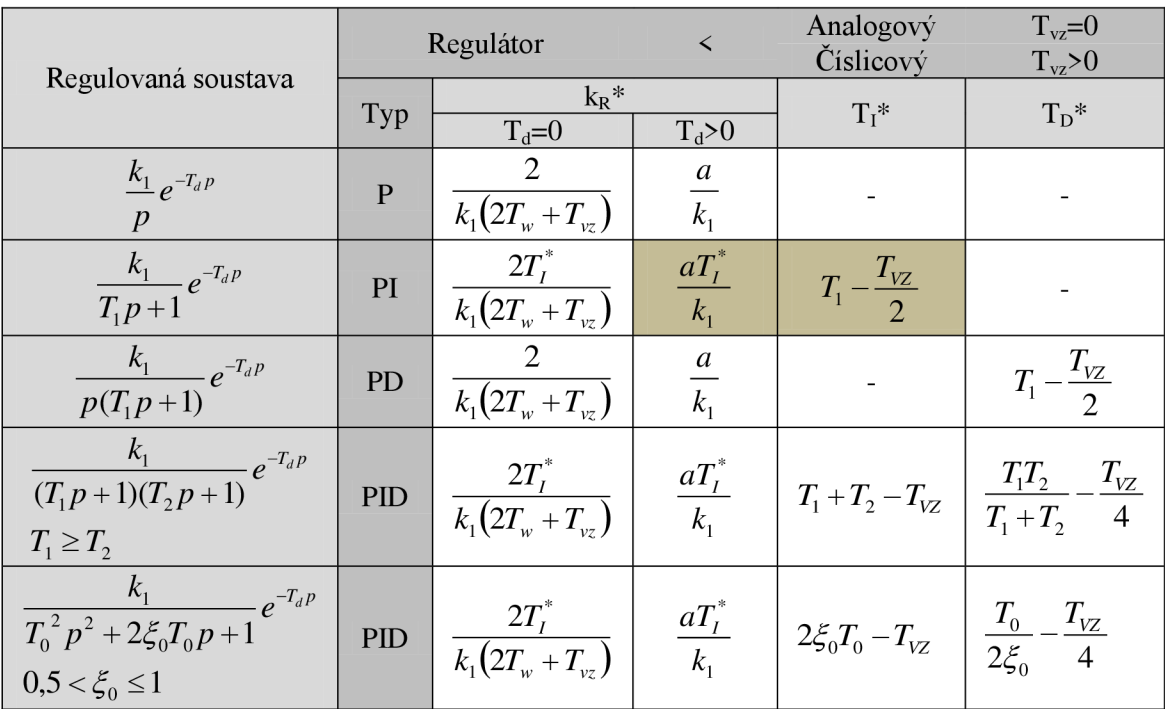

**Tabulka 10.1 Výpočet optimálních hodnot stavitelných parametrů regulátorů** 

Pro parametr *a* platí vztah (10.1) a hodnoty koeficientů viz Tabulka 10.2.

<sup>&</sup>lt;sup>41</sup> Číslicová regulace - katedra 352, VŠB - Technická univerzita Ostrava. [online]. [cit. 2012-04-18]. Dostupné z: <http://books.fs.vsb.cz/cislicovaregulace/>

 $^{42}$  Číslicová regulace - katedra 352, VŠB - Technická univerzita Ostrava. [online]. [cit. 2012-04-18]. Dostupné z: <http://books.fs.vsb.cz/cislicovaregulace/>

$$
a = \frac{1}{\alpha T_{VZ} + \beta T_d} \tag{10.1}
$$

**Tabulka 10.2 Hodnoty koeficientů**  $\alpha$  **a**  $\beta$  pro relativní překmit  $K^{43}$ 

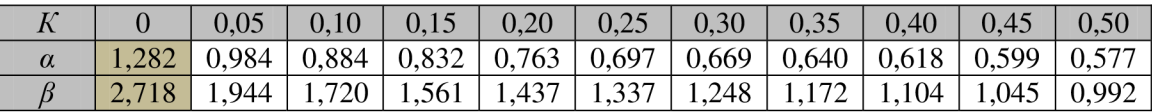

**Tabulka 10**.3 **Tabulka pro převod (aproximaci) přenosu soustavy'** 

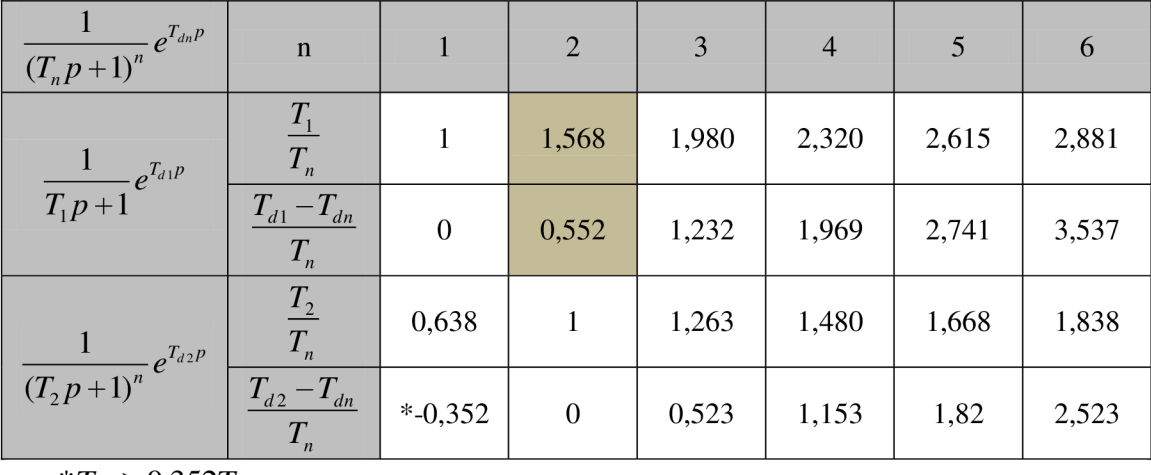

 $*T_{d1} \geq 0,352T_1$ 

Značení proměnných v tabulce nijak nesouvisí s přecházejícím značením při výpočtech, protože označuje řád soustavy.

Při práci s číslicovými regulátory je nutno určit vzorkovací periodu a to v souladu s jedním z pravidel (10.2) a (10.3).

$$
T_{VZ} \le 0.3T_d \tag{10.2}
$$

$$
T_{VZ} \le \left(\frac{1}{15} \div \frac{1}{6}\right) t_{0.95} \tag{10.3}
$$

#### **Aproximace soustavy na požadovaný tvar:**

Zkoumaná soustava je druhého řádu, jelikož je třeba přejít do požadovaného tvaru viz Tabulka 10.1, postupuje se dle uvedených vzorců s vyznačenými konstantami.

$$
\frac{T_1}{T_2} = 1,568 \quad \Rightarrow \quad T_1 = 1,568 \cdot T_2 = 1,568 \cdot 3678, 6 = \underbrace{5768,04s}_{\text{200}}.
$$

<sup>&</sup>lt;sup>43</sup> Číslicová regulace - katedra 352, VŠB - Technická univerzita Ostrava. [online]. [cit. 2012-04-18]. Dostupné z: <http://books.fs.vsb.cz/cislicovaregulace/>

<sup>&</sup>lt;sup>44</sup> Číslicová regulace - katedra 352, VŠB - Technická univerzita Ostrava. [online]. [cit. 2012-04-19]. Dostupné z: <http://books.fs.vsb.cz/cislicovaregulace/>

$$
\frac{T_{d1} - T_{d2}}{T_2} = 0,552 \Rightarrow T_{d1} = 0,552 \cdot T_2 + T_{d2} = 0,552 \cdot 3678,6 - 2268,1 = \underline{\underline{\hspace{1cm}} 237,51s}
$$

**Výsledný přenos soustavy po aproximaci:** 

$$
F_S(p) = \frac{k_S}{T_1 p + 1} e^{T_{d1}p} = \frac{2,22}{(5768,04p + 1)} e^{-237,51p}
$$

#### **Výpočet konstant regulátoru:**

Konstanty regulátoru byly vypočteny dle vztahů, které byly uvedeny v předcházejících tabulkách. Perioda vzorkování byla kvůli rychlému přechodovému ději při použití klimatizace zvolena na 60s, což vyhovuje podmínce  $T_{VZ} \le 71,25$  dle (10.2).

$$
a = \frac{1}{\alpha T_{vz} + \beta T_d} = \frac{1}{1,282 \cdot 60 + 2,718 \cdot 237,51} = 1,38e^{-3}
$$
  

$$
T_t = T_1 - \frac{T_{vz}}{2} = 5768,04 - \frac{60}{2} = \frac{5738,04s}{2.22}
$$
  

$$
k_R = \frac{aT_t^*}{k_1} = \frac{1,38e^{-3} \cdot 5738,04}{2,22} = \frac{3,56}{2.2}
$$

**Výsledný přenos diskrétního PS regulátoru při nulových poč. podmínkách:** 

$$
F_R(z) = k_R \left[ 1 + \frac{T_{vz}}{T_I} \frac{z}{z - 1} \right] = 3,56 \left[ 1 + \frac{60}{5738,04} \frac{z}{z - 1} \right]
$$
(10.4)

## 45 **10.1.1 Wind-up jev**

Každý číslicový regulátor, který má být prakticky použitelný se musí vyrovnat se skutečností, že rozsah hodnot akční veličiny na výstupu regulátoru je vždy omezen. Výstupní proud či napětí nemohou přesáhnout udané meze, ani ventil nemůže být otevřen více než na maximum. U proporcionální a derivační složky toto omezení většinou nevede k zásadním problémům a projeví se především vtom, že v důsledku menších hodnot akční veličiny bude regulační pochod oproti výpočtu nebo simulaci bez uvažování omezení pomalejší.

Značné problémy však může působit integrační složka. Zatímco u analogového regulátoru byla maximální hodnota na výstupu integračního členu přirozeně omezena saturačním napětím operačního zesilovače, může integrační složka realizována číslicově narůstat prakticky neomezeně, zvláště pokud výpočet probíhá v pohyblivé řádové čárce. Pokud se pak na vstupu regulátoru objeví větší hodnota regulační odchylky, integrační složka může přesáhnout maximum hodnoty realizované akční veličiny, ještě než regulační odchylka klesne na nulu. Integrační složka pak dále narůstá aniž by se to

<sup>&</sup>lt;sup>45</sup> Wind-up efekt a nastavení počátečních podmínek regulátoru. [online]. [cit. 2012-05-01]. Dostupné z: [http://www.](http://www) scribd.com/doc/41371413/7/Wind-up-efekt-a-nastaveni-po-ate-nich-podminek-regulatoru

projevilo na výstupu a v důsledku toho, když konečně dojde ke změně znaménka regulační odchylky a velikost integrační složky začne opět klesat, což trvá dlouho než poklesne natolik, aby se její pokles projevil na hodnotě akční veličiny. Dojde proto k velkému překmitu opačným směrem a regulační pochod je kmitavý s dlouhou dobou ustálení. V extrémním případě může být důsledkem i nestabilita regulačního pochodu.

V této práci bylo nutné tento jev odstranit, jelikož se značně projevoval na regulačním pochodu, docházelo k velkým překmitům opačným směrem. Je to z důvodu, že akční členy jsou ovládány digitálně (log. 0, log 1), tedy na maximální možné hodnoty. Je tvořen omezením akční veličiny s podmínkou. Podmínka vzniku wind-up efektu byla stanovena následovně - pokud je akční veličina větší jak nastavená mez a regulační odchylka je větší jak pásmo necitlivosti regulátoru, je nutné omezit velikost akčního zásahu na maximální stanovenou hodnotu.

### **10.2Návrh dvoupolohového regulátoru**

Návrh tohoto regulátoru je v podstatě pouze stanovení hystereze regulátoru. Nastavením hystereze se určí horní a spodní mez pro sepnutí akční veličiny a průběh akční veličiny je viz Obrázek 6.9.

# **11 ODEZV Y RIZEN E SOUSTAV Y N A**   $\check{Z}$ ÁDANOU HODNOTU

V této kapitole jsou odezvy řízené soustavy na žádanou hodnotu při použití PS regulátoru a dvoupolohového regulátoru. Pod odezvou je uveden podrobnější popis chování soustavy a vyčíslení jednotlivých hodnot.

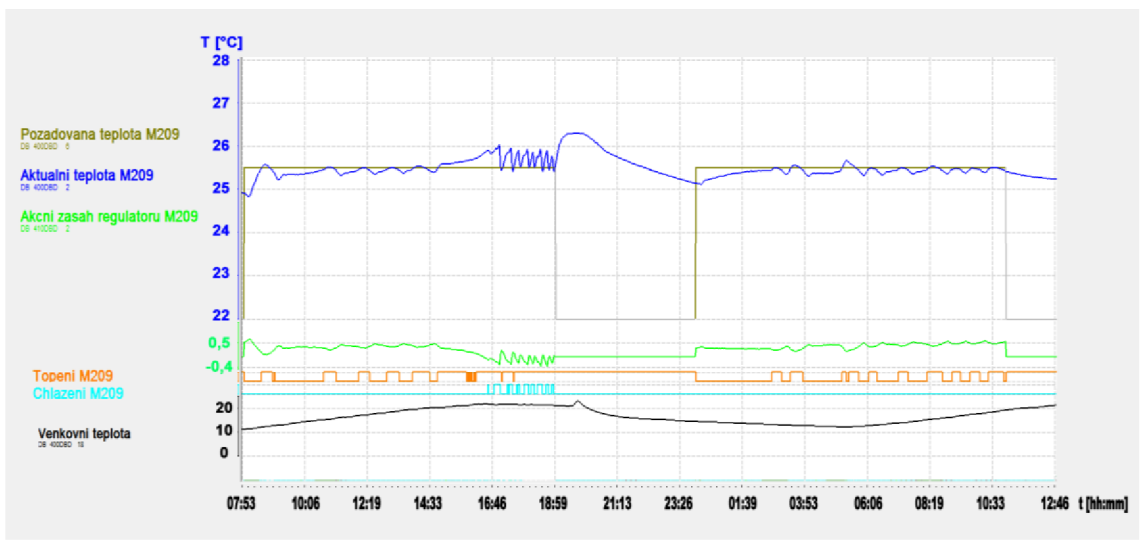

### **ll.lOdezva soustavy při použití PS regulátoru**

**Obrázek 11.1 Odezva soustavy při použití PS regulátoru - automatický režim** 

Na obrázku výše je odezva soustavy reprezentována místností č. 209 při řízení teploty pomocí automatického režimu. Regulátor je typu PS. Tato odezva je za časový úsek 16:53h. Graf zobrazuje průběh teploty, žádanou teplotu, akční zásah regulátoru, venkovní teplotu, průběh spínání termického pohonu pro otevření ventilu topení a průběh spínání klimatizační jednotky.

Změna požadované teploty byla skoková na hodnotu  $T\ddot{\zeta}$ <sub>AD</sub>=25,50 °C. Regulátor na tuto změnu reagoval akčním zásahem  $x(k)=0,5$ . Nejvyšší regulační odchylka po počátečním ustálení na požadované hodnotě byla e(k)=0,28 °C. Jelikož je místnost situována na západní stranu, paprsky slunce začaly dodávat energii do místnosti, což se projevilo zvýšením teploty. Na tuto změnu musel regulátor reagovat záporným akčním zásahem. Došlo tedy k zapínání klimatizační jednotky, která se snažila na základě velikosti akčního zásahu vyregulovat regulační odchylku. Jak je vidět z obrázku, v této části je charakteristika kmitavá. To je způsobeno rychlým ochlazením místnosti na žádanou hodnotu. Poté teplota opět prudce vzrostla, jelikož byl sluneční svit značný.

Po přechodu automatického režimu do stavu "měsíček" je vidět, že teplota v místnosti dosáhla hodnoty T=26,30 °C. Ta se následně snižovala, kvůli ochlazování místnosti. V čase 01:00h byl automatický režim navolen opět na stav "sluníčko". Při přechodu do tohoto stavu byla teplota T=25,14 °C, která byla regulována opět na

hodnotu T<sub>ŽÁD</sub>=25,5 °C. Akční zásah regulátoru byl x(k)=0,31. Po dosažení požadované hodnoty byla regulační odchylka maximálně e(k)=0,19 °C

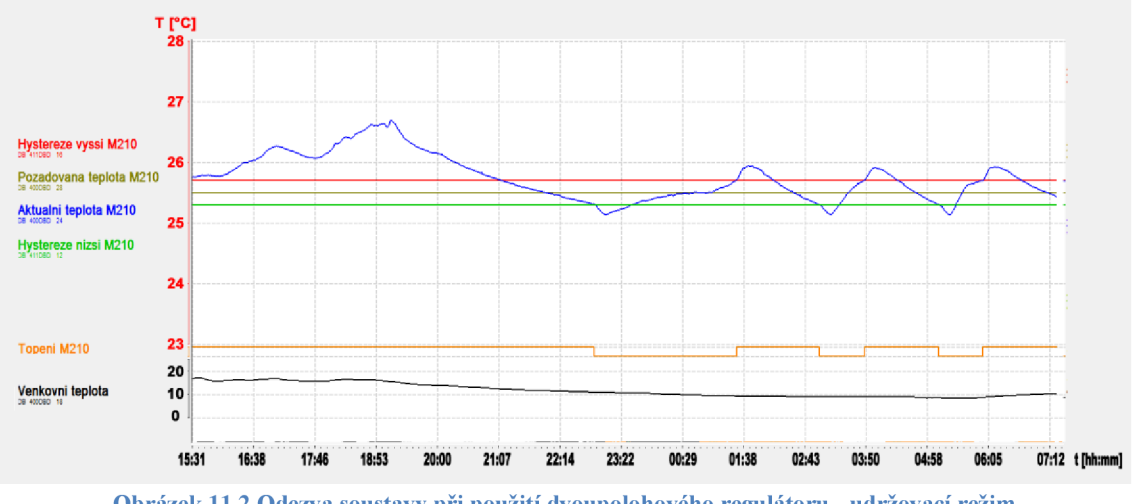

**11.20dezva soustavy při použití dvoupolohového regulátoru** 

**Obrázek 11.2 Odezva soustavy při použití dvoupolohového regulátoru - udržovací režim** 

Odezva soustavy tvořená místností č. 210 při použití dvoupolohového regulátoru v zastoupení udržovacího režimu je na obrázku výše, kde je vidět průběh regulování při použití tohoto regulátoru. Je zobrazen průběh teploty v časovém úseku  $15:31h - 07:12h$ , hodnota požadované teploty, obě hranice hystereze, venkovní teplota a průběh spínání termického pohonu, který otevírá a zavírá ventil topení.

Žádaná teplota byla T<sub>ŽÁD</sub>=25,50 °C, hystereze teploty  $\delta$ =0,20 °C. Místnost je situována na západní stranu, což vykazuje zvýšení teploty na hodnotu T=26,69 °C v čase 19:10h, kdy do místnosti svítilo slunce. První otevření ventilu topení bylo v čase 22:51h, po té ještě teplota klesala z důvodu dopravního zpoždění soustavy. Tato situace se opakuje i při dalších otevíráních ventilu topení. Na dalším průběhu je vidět, že jakmile se aktuální teplota dostane pod či nad hranici hystereze, dojde k změně stavu ventilu topení. Nejvyšší překmit při regulaci byl 0,44 °C nad horní mez hystereze. Naopak nejvyšší podkmit byl 0,16 °C. První zvyšování teploty probíhalo delší dobu něž při ostatních požadavcích, to bylo způsobeno delší časovou prodlevou přenosu topného média od výměníkové stanice k rozdělovači pro topná tělesa. Tato skutečnost prodloužila nástup teploty nad horní mez hystereze o l:45h, další regulační děj trval pouhých 50 minut. Soustava se ochlazovala cca l:30h.

# **12 ZÁVĚ R**

V práci na téma *"využití softwarového PLC v tepelné technice budov"* jsou získány informace o softwarových PLC různých výrobců, porovnání SoftPLC s klasickým hardwarovým PLC, možnosti instalace SoftPLC, návrh testovacího pracoviště pro SoftPLC, rozbor zpětnovazebního systému, návrh vizualizačního systému, návrh řídicích algoritmů, návrh regulátorů a vyhodnocení naměřených dat.

Byla vybrána softwarová PLC od výrobců Beckhoff, Phoenix Contact, Schneider Electric, Siemens, Wonderware. Všechny získané informace jsou rozděleny do částí obecné vlastnosti, systémové požadavky, programové prostředí, komunikace a ostatní vlastnosti. Na základě tohoto průzkumu bylo provedeno srovnání SoftPLC s klasickým hardwarovým PLC. Je obtížné jednoznačně určit, který z programovatelných automatů je v globálu lepší vzhledem k tomu, že programovatelný automat se bude chovat jinak v různých aplikačních procesech. SoftPLC bude mít výhody v onom procesu, klasické hardwarové PLC bude mít výhody v procesu jiném.

V následném zpracování byly uvedeny možnosti instalace SoftPLC, kterými mohou být klasický počítač nebo průmyslový počítač. Pro patřičné srovnání těchto variant byla navržena sestava klasického PC, která odpovídala HW i SW konfiguraci průmyslového PC s označením 1PC427C (porovnání s tímto průmyslovým PC z důvodu použití v rámci testovacího pracoviště). S těmito poznatky bylo provedeno srovnání možnosti instalace SoftPLC, kde se jednoznačně do popředí dostalo JPC.

Pro programování řídicího systému, vytvoření vizualizačního systému a návrh testovacího pracoviště byly obecně popsány vývojové prostředí, které byly následně využity pro jednotlivé koncepce.

Návrh elektrotechnického schématu zapojení testovacího pracoviště byl koncipován pro komunikační sběrnici PROFINET a 1PC427C, je uveden v příloze č. 1. Při návrhu bylo postupováno dle standardů, které jsou používány v běžném průmyslu a odpovídají tak běžně používaným návrhovým normám.

V šesté kapitole byl uveden systém zpětnovazebního řízení s konkrétními prvky tohoto systému, které byly použity v této práci. Řízená soustava byla místnost (místnosti) v administrativní budově firmy DEL a.s. ve  $\tilde{Z}$ ďáře nad Sázavou. Tato soustava byla řízena dvěma typy regulátorů. Číslicovým PS regulátorem a dvoupolohovým regulátorem.

Pro přehledné nastavení jednotlivých proměnných byla vytvořena vizualizace, která zastává též funkci informační. Zobrazuje stav systému, venkovní teplotu atd. Vizualizace se skládá z několika obrazovek, které byly podrobně popsány v kapitole sedmé. Byly kladeny požadavky na zamezení přístupu neoprávněných osob k detailnějšímu nastavení systému. Běžný uživatel může pouze navolit týdenní řízení teploty v místnosti.

Pro řízení teploty v místnosti bylo nutné navrhnout algoritmy řízení, které odpovídaly použitým regulátorům. Pro automatický režim řízení byl naprogramován číslicový regulátor typu PS podle rovnice (6.6). Další možností řízení byl udržovací režim, jež pracuje s dvoupolohovým regulátorem teploty. Hystereze teploty se zadává z vizualizace, pouze uživatel s oprávněním administrátora systému. Pro testování jednotlivých prvků řídicího systému byl vytvořen servisní režim, který toto testování povoluje. Je-li zvolen tento režim, tak ostatní režimy jsou potlačeny. Též byl vytvořen algoritmus diagnostický, který informuje uživatele o případných poruchových stavech, které jsou vizualizovány v okně pro alarmy. Pokud přijde poruchové hlášení ze systému, je zobrazeno ve vrstvě nad vizualizací, tudíž okno alarmu není možné přehlédnout. Poslední chybové hlášení se zobrazuje na spodním panelu pod ikonami.

Aby bylo možné navrhnout konstanty regulátoru, bylo nutné provést identifikaci soustavy. Identifikace byla provedena skokovou odezvou, která nebyla jednoduše realizovatelná, protože v takovémto systému nelze zaručit, že se nebudou měnit okolní podmínky. Konstanty soustavy byly vypočteny v kapitole deváté. Následně byly tyto konstanty použity pro návrh regulátoru PS, kde velikost zesílení regulátoru vyšla *KR=3,56.* Tato konstanta se při testování regulačního pochodu projevila jako nevhodná svojí velikostí. Při tomto zesílení regulátoru byla reálná soustava nestabilní – docházelo k velkému kmitání kolem žádané hodnoty. To bylo způsobeno také dopravním zpožděním soustavy. Z tohoto důvodu byla hodnota zesílení regulátoru zmenšena na *KR=0,854.*Všechny odezvy jež byly uvedeny jsou získány s touto hodnotou zesílení regulátoru.

Značnou nevýhodou při řízení systému s akčními členy, jež byly v této práci použity, je nemožnost plynulejší regulace. Dle mého názoru by bylo vhodnější použití akčních členů, které by neměly pouze hodnoty zapnuto/vypnuto (otevřen/zavřen), ale měly by kontinuální možnost ovládání. Zejména u klimatizační jednotky by bylo vhodné, kdyby se daly volit různé režimy intenzity klimatizace a to z důvodu, že při malé regulační odchylce by postačilo, aby klimatizace byla na mírný chod stále spuštěna. Nemusela by tak na vysoký výkon stále vypínat a zapínat, což může v delším časovém hledisku vést k poruchám a opotřebení klimatizační jednotky.

Pokud by byly kladeny velké nároky na přesnou regulaci teploty, domnívám se, že by bylo zapotřebí vybavit místnost dalším čidlem teploty a následně upravit algoritmus řízení, nechť při spuštěné klimatizační jednotce jde studený vzduch do spodní části místnosti. Studený vzduch vytlačuje teplý vzduch do horní části místnosti. Čidlo umístěné uprostřed výšky místnosti zaznamená zvyšující se teplotu, tím roste akční zásah. Spodní část se vyplní studeným vzduchem až po výšku čidla, které pak rázem zaznamená rychlé snížení teploty, na kterou regulátor stěží zareaguje tak, aby nebyla velká regulační odchylka opačného směru. I když se klimatizace vypne, setrvačností se teplota stále snižuje, na což pak regulátor musí zareagovat kladnou akční veličinou.

## **LITERATUR A**

- [I] Products Arsoft International. *Product 2 ARSOFT* [online]. 31.7.2011 [cit. 2011-11-02]. Dostupné z: <http://www.mxsolutions.com.my/Product2.htm>
- [2] BECKHOFF New Automation Technology [online]. ©2010, poslední revize 2.12.2010 [cit.2011-18-04]. Dostupné z: <http://beckhoff.com/>
- [3] *BECKHOFF New Automation Technology* [online]. ©2011, poslední revize 24.2.2011[cit.2011-18-04]. Dostupné z: <http://beckhoff.com/>
- [4] Společnost *PHOENIX CONTACT* [online]. ©2011 [cit.2011-24-04]. Dostupné z: [http://www.phoenixcontact.cz/company/119\\_2979.htm](http://www.phoenixcontact.cz/company/119_2979.htm)
- [5] *Firemní manuál PC WORX RT* [online]. ©2011 [cit.2011-24-04]. Dostupné z: [http://select.phoenixcontact.com/phoenix/dwld/um\\_en\\_pc\\_worx\\_\\_rt\\_basic\\_8047\\_en](http://select.phoenixcontact.com/phoenix/dwld/um_en_pc_worx__rt_basic_8047_en)  \_00.pdf?cp=y&asid2=915642092250126
- [6] *Schneider electric o nás, aktivity po celém světě, udržitelný rozvoj, novinky* [online]. ©2011, [cit.2011-24-10]. Dostupné z: [http://www.schneider-electric.cz/sites/czech](http://www.schneider-electric.cz/sites/czech-)republic/cz/spolecnost/spolecnost.page
- [7] *Schneider electric support download documents* [online]. ©2011, [cit.2011-26-10]. Dostupné z: [http://www.global-download.schneider](http://www.global-download.schneider-)electric.com/85257849002EB8CB/all/FECD701CBB4840B18525789C00610D93/\$ File/33002204\_k01\_000\_12.pdf
- [8] Concept všestranný nástroj pro vývoj aplikací. *Automa* [online]. 2000, **2000**(8) [cit. 2011-11-11]. Dostupné z: [http://www.odbornecasopisy.cz/index.php?id\\_document=27847](http://www.odbornecasopisy.cz/index.php?id_document=27847)
- [9] Novinky řídicí systémy 9/2010. *Schneider Electric* [online]. 2010[cit. 2011-11-19]. Dostupné z: [http://www.schneider-electric.cz/documents/automation](http://www.schneider-electric.cz/documents/automation-)control/novinky-unity-v-5-0-8-2010.pdf
- [10] Unity koncept spolupracující automatizace. *Automa* [online]. 2004, **2004**(8) [cit. 2011- 11-19]. Dostupné z: [http://www.odbornecasopisy.cz/index.php?id\\_document=32531](http://www.odbornecasopisy.cz/index.php?id_document=32531)
- [II] Vývojové systémy pro PLC. *Automa* [online]. 2011, **2011**(10) [cit. 2011-11-19]. Dostupné z: [http://www.odbornecasopisy.cz/index.php?id\\_document=44439](http://www.odbornecasopisy.cz/index.php?id_document=44439)
- [12] Unity krok správným směrem. *Automa* [online]. 2007, **2007**(5) [cit. 2011-11-20]. Dostupné z: [http://www.odbornecasopisy.cz/index.php?id\\_document=34163](http://www.odbornecasopisy.cz/index.php?id_document=34163)
- [13] *Siemens profil společnosti* [online]. ©2010, [cit.2011-13-04]. Dostupné z: <http://www.siemens.cz/siemjet/cz/home/about/profile/Main/index.jet>
- [14] *Siemens SIMATIC WinAC RTX* [online]. ©2011, [cit.2011-13-04]. Dostupné z: [http://wwwl.](http://wwwl) siemens. cz/ad/current/index.php?ctxnh=a527b64b59&ctxp=home
- [15] *Siemens SIMATIC WinAC RTX20I0* [online]. ©2010, [cit.2011-13-04]. Dostupné z: <http://support.automation.siemens.com/WW/view/en/44356710?Datakey=3743232> 2
- [16] *About Wonderware* [online]. ©2011, [cit.2011-20-04]. Dostupné z: <http://global.wonderware.com/EN/Pages/AboutWonderware.aspx>
- [17] *Wonderware InControl software* [online]. ©2011, [cit.2011-20-04]. Dostupné z: <http://global.wonderware.com/EN/Pages/WonderwareInControlSoftware.aspx>
- PÁSEK, Jan. Programovatelné automaty v řízení technologických procesů. Brno, 2007, 129 s.
- PASEK, Jan. Programovatelné automaty v řízení technologických procesů. Brno, 2007, 129 s.
- [20] Siemens My Documentation Manager, [online], [cit. 2011-09-25]. Dostupné z: [http://www.](http://www) automation. siemens .com/mdm/default. aspx?Language=en&ShowMsg= false&DocVersionId=25770446091&GuiLanguage=en&cssearchengine=NEW
- Siemens Image Database. [online]. [cit. 2011-09-29]. Dostupné z: [http://www.](http://www) automation. siemens .com/bilddb/index.aspx?aktPrim=0&nodeID=10045 405&lang=en&usestructure=2tID=3285&ProductImageID=0
- Cooler Master Elite 100 Mini ITX Desktop or Tower Case 150W PSU Cases Large Image from A One Distribution. [online], [cit. 2012-01-05]. Dostupné z: <http://www.aone.co.uk/LI.asp>?ProductID=3285&ProductImageID=0
- Siemens Image Database. [online]. [cit. 2011-09-29]. Dostupné z: [http://www.](http://www) automation. siemens .com/bilddb/index.aspx?aktPrim=0&nodeID=10021 902&lang=en&usestructure=2
- [24] EPLAN Electric P8. [online]. [cit. 2012-01-16]. Dostupné z: <http://www.eplan.cz/index.php?id=54611>
- [25] Nové vývojové prostředí Step 7 V11 pro PLC Simatic. *AUTOMA < i* > [online]. 2011, 8-9 [cit. 2012-03-13]. Dostupné z: <http://www.odbornecasopisy.cz/res/pdf/44604.pdf>
- [26] Simatic software. [online]. Siemens AG, 2008 [cit. 2012-02-15]. Dostupné z: [http://wwwl.siemens.cz/ad/current/content/data\\_files/automatizacni\\_systemy/prum](http://wwwl.siemens.cz/ad/current/content/data_files/automatizacni_systemy/prum)  yslovy\_software/\_prospekty/brochure\_simatic-software\_04-2008\_en.pdf
- [27] TIA Portal jednotné vývojové prostředí pro automatizaci s technikou Siemens.  $\langle$ i>AUTOMA $\langle$ i> [online]. 2011, 10 [cit. 2012-03-18]. Dostupné z: <http://www.odbornecasopisy.cz/res/pdf/44434.pdf>
- Simatic software, [online]. Siemens AG , 2010 [cit. 2012-03-18]. Dostupné z: [http://wwwl.siemens.cz/ad/current/content/data\\_files/automatizacni\\_systemy/syste](http://wwwl.siemens.cz/ad/current/content/data_files/automatizacni_systemy/syste)  my\_pro\_ovladani\_a\_vizualizaci/vizualizacni\_software/simatic\_wincc\_flexible/\_pro spekty/brochure\_simatic-wincc-flexible\_2010-03\_en.pdf
- Profinet řešení firmy Siemens pro průmyslový Ethernet v automatizaci. *Automatizace*  [online]. 2004, **47**(9), [cit. 2012-01-18]. Dostupné z: <http://www.automatizace.cz/article.php?a=287>
- [30] BL20 I/O systém. [online]. [cit. 2012-02-11]. Dostupné z: [http://www.turck.cz/download/files/BL20\\_flayer\\_-\\_Web.pdf](http://www.turck.cz/download/files/BL20_flayer_-_Web.pdf)
- [31] BL20 [online]. [cit. 2012-01-20]. Dostupné z: <http://www.turck-usa.com/Products/Networks/BL20/index.htm>
- Akční členy. Wikidot [online], [cit. 2012-04-10]. Dostupné z: <http://ari.wikidot.com/akcni-cleny>
- [33] Siemens Image Database. [online]. [cit. 2012-04-10]. Dostupné z: [https://www.cee.](https://www.cee) siemens .com/web/cz/cz/corporate/portal/home/infrastructure cities/IBT/mereni\_a\_regulace/ventily\_a\_pohony/pohony\_25/\_layouts/Querplex/Sie mens/WCMS3/service/ioservice.aspx?command=showzoompopup&uid={aa3c43c4 -294c-4a94-8fd8-ef26f98580a9} &description=&opentype=Image
- [34] Airshop. [online].  $\left[ \text{cit.} \right]$  2012-01-05]. Dostupné z: [http://www.airshop.ru/products\\_pictures/Fujitsu-General-VRF-AUXB07-](http://www.airshop.ru/products_pictures/Fujitsu-General-VRF-AUXB07-) 24LALH.jpg
- [35] Siemens Image Database. [online]. [cit. 2012-04-15]. Dostupné z: [https://www.cee.](https://www.cee) siemens .com/web/cz/cz/corporate/portal/home/infrastructure cities/IBT/mereni\_a\_regulace/termostaty\_a\_cidla/cidla\_teploty\_symaro\_T/\_layouts /Querplex/Siemens/WCMS3/service/ioservice.aspx?command=showzoompopup&u id= {d464e442-856a-4864-809f-6f9ccde724ed} &description=&opentype=Image
- [36] Číslicové řízení regulátor PSD. [online], [cit. 2012-04-18]. Dostupné z: <http://www.mti.tul.cz/fdes/zsr/cislicove-rizeni-PSD-regulator.pdf>
- [37] Číslicové řízení regulátor PSD. [online], [cit. 2012-04-18]. Dostupné z: <http://www.mti.tul.cz/fdes/zsr/cislicove-rizeni-PSD-regulator.pdf>
- [38] Dvoupolohový regulátor, [online], [cit. 2012-04-16]. Dostupné z: <http://uprt.vscht.cz/kminekm/mrt/F3/F3k36-dvrg.htm>
- [39] Dvoupolohový regulátor, [online], [cit. 2012-04-16]. Dostupné z: <http://uprt.vscht.cz/kminekm/mrt/F3/F3k36-dvrg.htm>
- [40] Číslicová regulace katedra 352, VSB Technická univerzita Ostrava, [online], [cit. 2012-04-18]. Dostupné z: <http://books.fs.vsb.cz/cislicovaregulace/>
- [41] Číslicová regulace katedra 352, VŠB Technická univerzita Ostrava. [online]. [cit. 2012-04-18], Dostupné z: <http://books.fs.vsb.cz/cislicovaregulace/>
- [42] Číslicová regulace katedra 352, VSB Technická univerzita Ostrava, [online], [cit. 2012-04-18]. Dostupné z: <http://books.fs.vsb.cz/cislicovaregulace/>
- [43] Číslicová regulace katedra 352, VSB Technická univerzita Ostrava, [online], [cit. 2012-04-18], Dostupné z: <http://books.fs.vsb.cz/cislicovaregulace/>
- [44] Číslicová regulace katedra 352, VSB Technická univerzita Ostrava, [online], [cit. 2012-04-19]. Dostupné z: <http://books.fs.vsb.cz/cislicovaregulace/>
- [45] Wind-up efekt a nastavení počátečních podmínek regulátoru, [online], [cit. 2012-05-01]. Dostupné z: [http://www.scribd.eom/doc/413](http://www.scribd.eom/doc/4)71413/7/Wind-up-efekt-a-nastavenipo-ate-nich-podminek-regulatoru
# **SEZNAM OBRÁZKŮ**

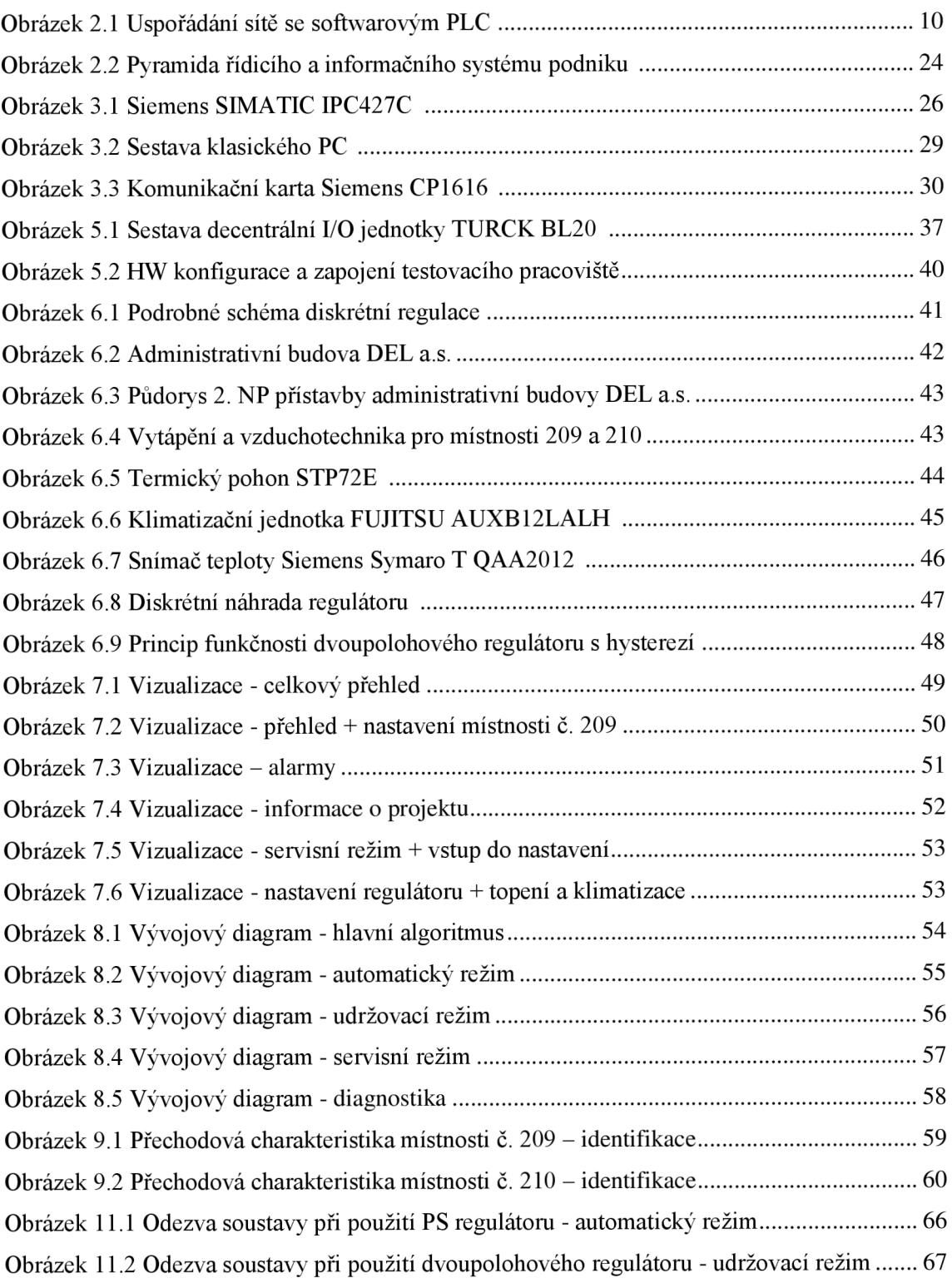

### **SEZNAM TABULEK**

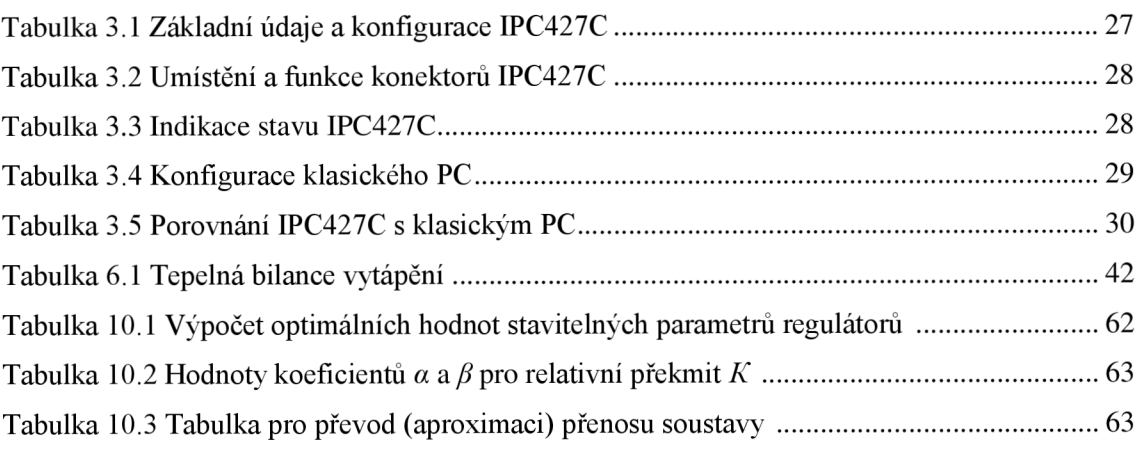

## **SEZNAM PŘÍLOH**

Příloha č. 1 Elektrotechnické schéma zapojení testovacího pracoviště SoftPLC

## **SEZNAM PŘÍLOŽENÉHO DVD**

#### Kořen DVD

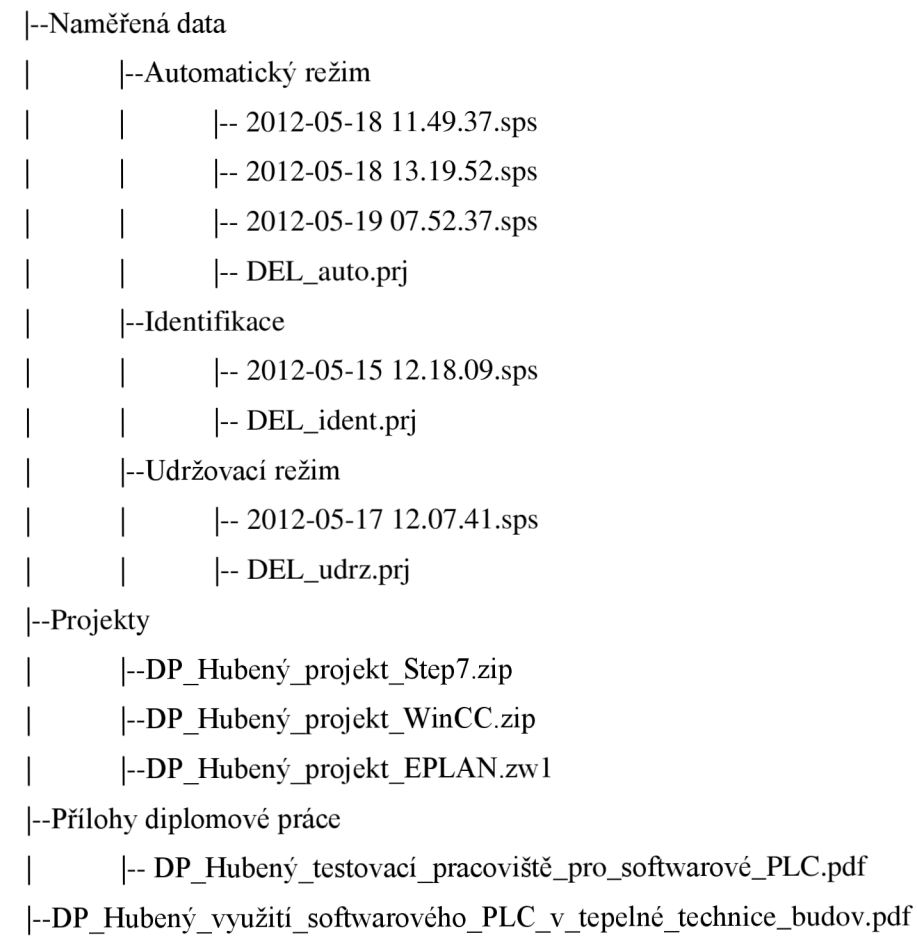

#### **SEZNAM ZKRATEK**

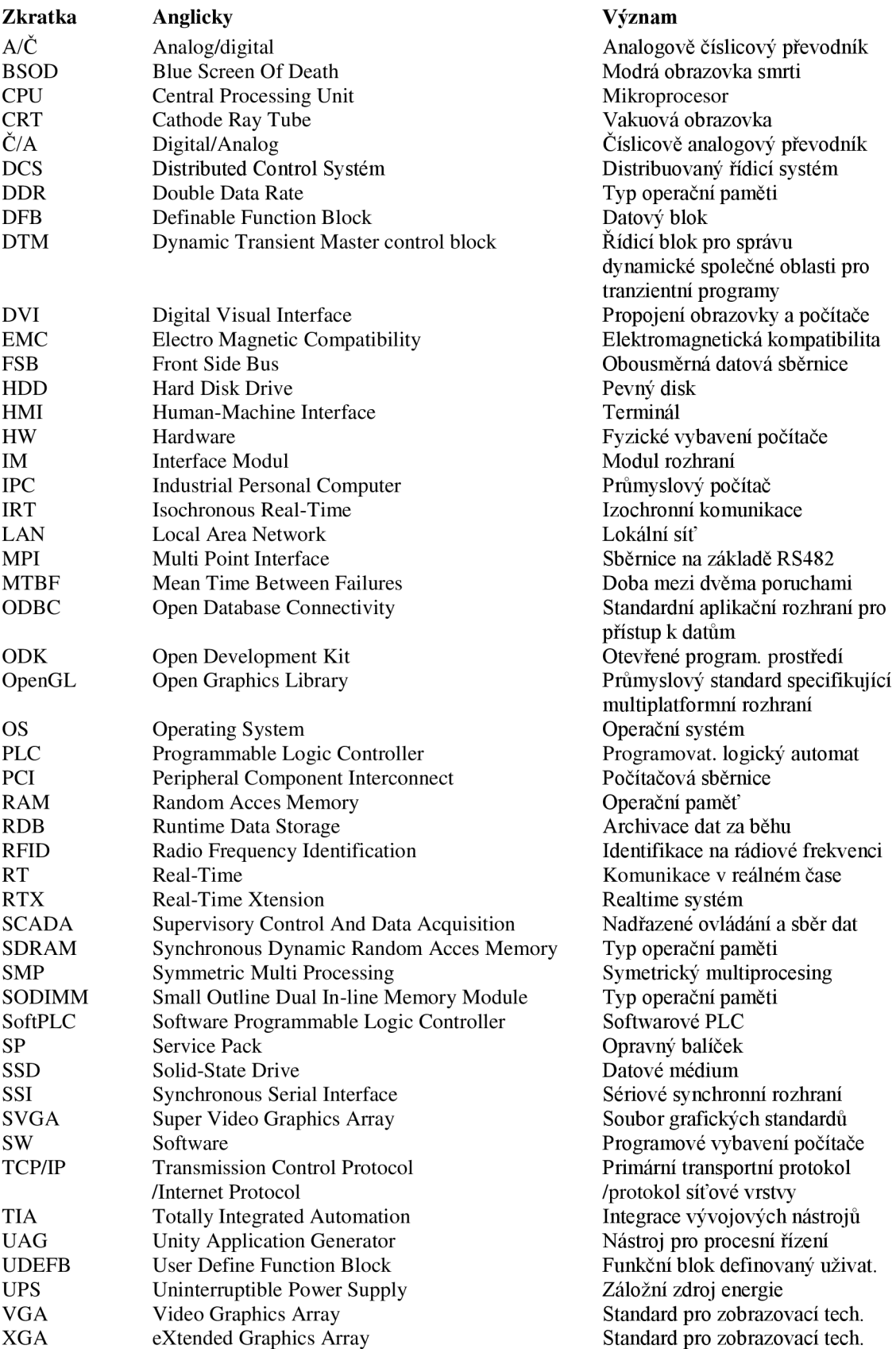